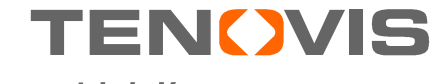

Wir entwickeln Vorsprung.

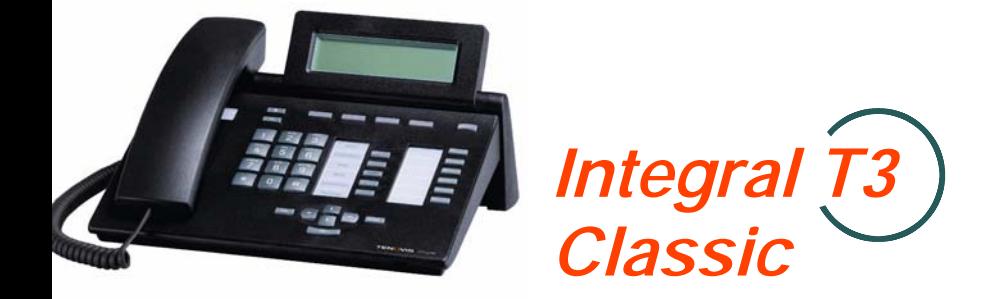

*zum Anschluss an Communication Server Integral 55*

Bedienungsanleitung

4.999.034.959 - Stand 1/0901 - SW T1.xx

### **Wichtige Hinweise**

### **Inhalt dieser Bedienungsanleitung**

In dieser Bedienungsanleitung sind die häufig benutzten Funktionen beschrieben. Eine vollständige Beschreibung aller möglichen Funktionen finden Sie auf der mitgelieferten CD-ROM.

#### **An welchen Anlagen dürfen Sie Ihr Telefon anschließen**

Dieses Telefon ist nur für den Anschluss an Telekommunikationsanlagen der Firma Tenovis bestimmt. Es darf nicht direkt an ein öffentliches Fernsprechnetz angeschlossen werden.

### **Konformitätserklärung**

Dieses Telefon ist zum Anschluss an digitale Schnittstellen von Tenovis-TK-Anlagen bestimmt und erfüllt die grundlegenden Anforderungen gemäß der EG-Richtlinie 1999/5/EG (Radio und Telekommunikation Terminal Equipment, R&TTE).

Dieses Telefon ist bauartbedingt nicht zum direkten Betrieb an Schnittstellen öffentlicher Telekommunikationsnetze vorgesehen.

Bei Verwendung von Link- und DSS-Modulen:

Dieses Link / DSS-Modul ist zum Anschluss an T3-Telefone bestimmt und erfüllt die grundlegenden Anforderungen gemäß der EG-Richtlinie 1999/5/EG (Radio und Telekommunikation Terminal Equipment, R&TTE).

Dieses Link / DSS-Modul ist bauartbedingt nur zum Betrieb an T3-Telefonen vorgesehen.

Falls beim Betrieb Probleme auftreten sollten, so wenden Sie sich bitte zunächst an Ihren Fachhändler oder an den Tenovis Service.

Die Konformitätserklärung kann auf folgender Internetadresse angefordert werden: www.tenovis.com/deutsch/verzeichnis/conformance.htm oder suchen Sie unter Index das Stichwort "Konformität".

### **An welcher Anlage ist Ihr Telefon angeschlossen?**

An welcher Tenovis-Telefonanlage Ihr Telefon angeschlossen ist, können Sie folgendermaßen erkennen:

Bei aufgelegtem Hörer Taste **+** drücken:

Wenn Ihr Telefon an der Tenovis-Telefonanlage I5 angeschlossen ist, erscheint als erster Menüpunkt Kontrast.

Ist Ihr Telefon an der Tenovis-Telefonanlage I33/I55 angeschlossen, erscheint als erster Menüpunkt Hörer.

### **Wichtige Hinweise Fortsetzung**

### **Tipps zum Aufstellort**

Verwenden Sie für Ihr Telefon eine rutschfeste Unterlage, besonders bei neuen oder mit Pflegemitteln behandelten Möbeln. Lacke oder Pflegemittel können Stoffe enthalten, die die Füße Ihres Telefons aufweichen, und die aufgeweichten Gerätefüße könnten auf der Oberfläche der Möbel unerwünschte Spuren hinterlassen. Tenovis kann für derartige Schäden nicht haften.

#### **Reparaturen**

Reparaturen und Eingriffe in das Gerät dürfen nur von qualifizierten Fachkräften ausgeführt werden. Öffnen Sie das Telefon nicht. Sonst könnten Schäden entstehen, die das Telefon betriebsunfähig machen.

#### **Hinweise zur Beschreibung der Bedienabläufe**

Bei allen in dieser Bedienungsanleitung beschriebenen Vorgängen wird von der standardmäßigen Belegung der Funktionstasten ausgegangen.

Wenn Sie Funktionstasten umprogrammieren, sollten Sie beachten, dass sich geänderte Bedienabläufe ergeben können.

Funktionen, die auf Funktionstasten liegen, erscheinen nicht mehr im Menü.

#### **Zusatzfunktionen**

Funktionen die mit  $\Box$  gekennzeichnet sind, gehören nicht zum standardmäßigen Leistungsumfang Ihres Telefons.

Es können weitere Funktionen gesperrt sein oder je nach System-Software nicht verfügbar sein. Wollen Sie eine dieser Funktionen nutzen, fragen Sie bitte Ihren Tenovis-Service.

### **Bedienungsanleitung in anderen Sprachen**

Sie möchten diese Bedienungsanleitung in einer anderen Sprache lesen? Über die Tenovis Hompage www.tenovis.com gelangen Sie auf unsere Dokumentendatenbank. Schauen Sie dort nach, ob Ihre gewünschte Sprachversion zum Download bereitsteht.

# **Inhalt**

### **Machen Sie sich mit Ihrem Telefon vertraut**

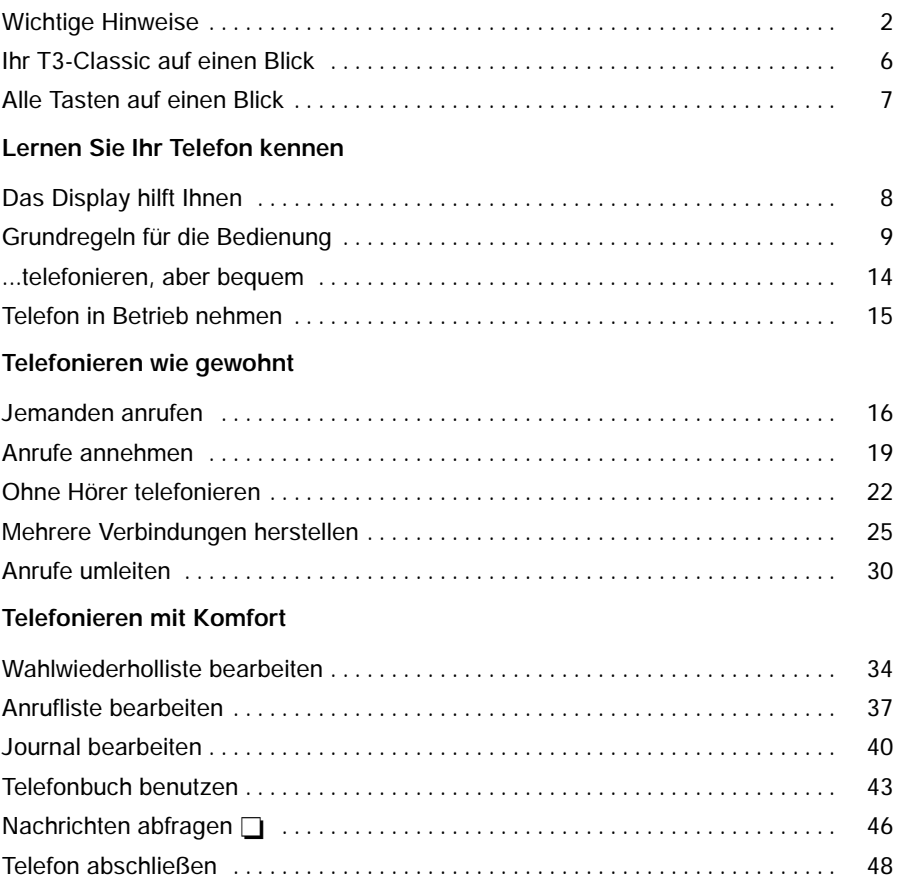

# **Inhalt** Fortsetzung

### **Telefonieren mit Partnern**

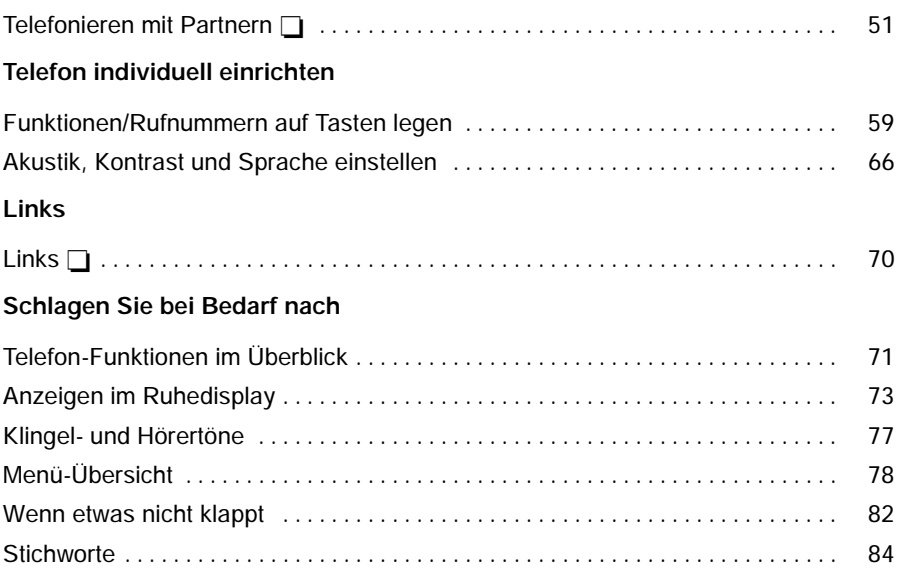

### **Ihr T3-Classic auf einen Blick**

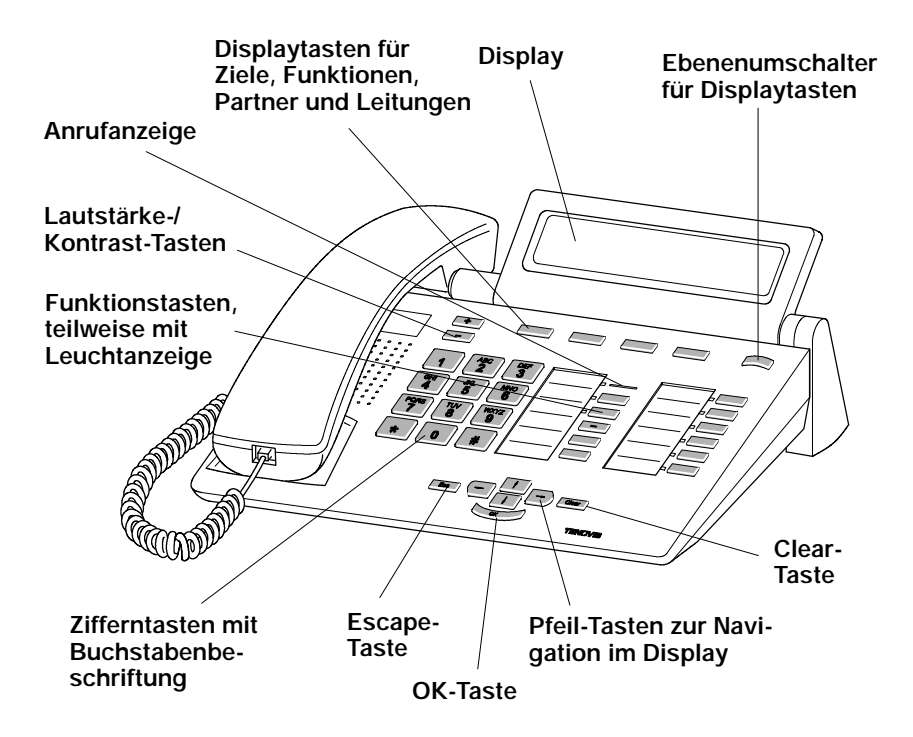

## **Alle Tasten auf einen Blick**

#### **ABC Zifferntasten mit Buchstaben:**

 $\mathcal{P}$ Zum Wählen von Rufnummern und Vanity-Nummern.

#### **Stern und Raute:** Für Sonderfunktionen

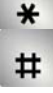

#### **Escape: ESC**

Beendet während eines Gesprächs die aktuelle Verbindung. Bricht sonst eine Eingabe ab (Im Display wird dann die nächsthöhere Menüebene angezeigt).

#### Clear **Clear:**

Löscht das Zeichen über der Markierung. Steht die Markierung hinter dem letzten Zeichen, wird das letzte Zeichen gelöscht. Wird hierbei die Clear-Taste länger gedrückt, so werden die zuletzt eingegebenen Zeichen der Reihe nach gelöscht (wie beim PC). Außerdem können mit Hilfe dieser Taste Listeneinträge (z. B. in der Anrufliste oder im Telefonbuch) gelöscht werden. Das funktioniert folgendermaßen: Zunächst Eintrag markieren und anschließend die Taste "Clear" betätigen. Danach beginnt der markierte Eintrag zu blinken. Wird während dieser Blinkphase "Clear" erneut gedrückt, wird der Eintrag gelöscht.

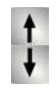

#### **Pfeil hoch / runter:**

Bewegt die Markierung im Display nach oben oder unten.

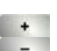

#### **+ / --:**

Erhöht oder verringert die Lautstärke oder den Kontrast.

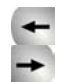

#### **Pfeil links / rechts:**

Bewegt die Markierung im Display nach links oder rechts.

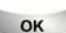

#### **Eingabe:**

Ruft einen markierten Menüpunkt auf oder dient zum Bestätigen einer Eingabe.

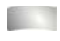

#### **Ebenenumschaltung:**

Schaltet die nächste Ebene für die Displaytasten ein.

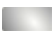

#### **Funktionstasten:**

4 Displaytasten unter dem Display.

8 frei belegbare Funktionstasten neben dem Ziffernblock, alle mit Leuchtdioden.

3 fest belegte Funktionstasten: Menü, Wahlwiederholung und Rückfrage.

### **Das Display hilft Ihnen**

Die Displayanzeigen führen Sie Schritt für Schritt durch die Bedienung. Im Display erhalten Sie viele Informationen, z. B. über Ihr aktuelles Gespräch.

Zu jedem externen ISDN-Anrufer wird im Display dessen Rufnummer angezeigt, sofern er nicht die Übertragung der Rufnummer ausgeschaltet hat. So können Sie sehen, wer Sie anruft. Wenn Name und Rufnummer des Anrufers in Ihrem Telefonbuch gespeichert sind, wird bei einem Anruf sein Name angezeigt.

Die 4 Displaytasten können unterschiedliche Funktionen haben. Die aktuelle Funktion jeder Taste können Sie im Display ablesen.

# **Grundregeln für die Bedienung**

Auf den folgenden Seiten finden Sie einige grundsätzliche Bedienregeln für Ihr Telefon kurz erklärt:

### **Inhalt**

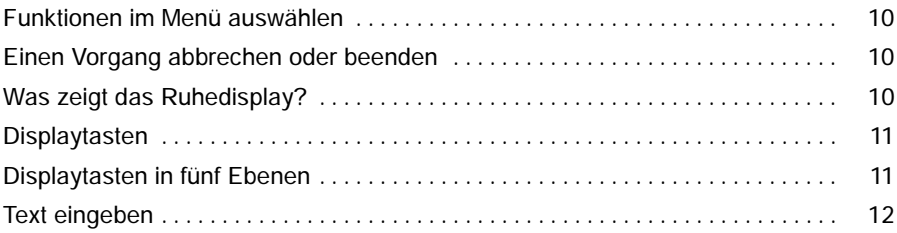

#### **Funktionen im Menü auswählen**

Funktionstaste "Menü" drücken.

↑ oder ↓ Zum gewünschten Menüpunkt blättern.

Auswahl bestätigen. Es wird die markierte Funktion angezeigt. In vielen Fällen erscheint auch ein Untermenü. Im Untermenü können Sie genauso blättern wie im Menü. Solange Sie sich im Menü befinden, leuchtet die dazugehörige LED.

### **Einen Vorgang abbrechen oder beenden**

Falls Sie sich bei einer Eingabe oder Einstellung vertan haben:

drücken (gegebenenfalls mehrfach), um den Vorgang abzubrechen. Sie gelangen dann wieder in die nächsthöhere Menüebene bzw. zum Ruhedisplay.

#### **Was zeigt das Ruhedisplay?**

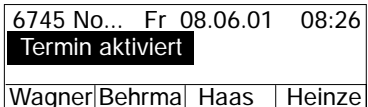

Das Ruhedisplay zeigt:

- -- Datum und Uhrzeit
- -- Ihre Rufnummer und Ihren Namen (falls eingerichtet)
- -- zusätzliche Informationen zum Status Ihres Telefons, z. B. "Termin aktiviert".

 Menüpunkte oder Listeneinträge, die auf Grund der Textlänge nicht vollständig **i** im Display angezeigt werden können, werden durch "... abgekürzt. Mit den Pfeiltasten Pfeil-nach-links und Pfeil-nach-rechts können Sie jedoch durch den ganzen Text blättern.

### **Displaytasten**

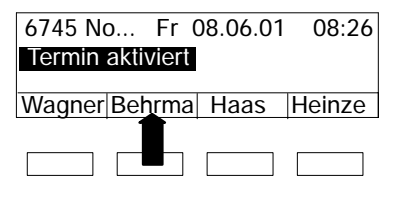

Die Displaytasten können unterschiedliche Funktionen haben. Die aktuelle Funktion jeder Taste können Sie im Display ablesen.

Beispiel: "Behrma": Mit der markierten Displaytaste können Sie "Behrma" anrufen.

### **Displaytasten in fünf Ebenen:**

Im Display wird jeweils eine Ebene mit 4 Belegungen angezeigt. Sie können jedoch jede Taste mehrfach belegen. Auf die Displaytasten der fünf Ebenen können Sie Ziele (1. bis 5. Ebene), Funktionen (1. bis 5. Ebene), Partner (bei Partnerfunktionen, nur 1. Ebene) und Leitungen (bei Multiline, nur 1. Ebene) legen. Sofern im rechten Displayfeld kein Eintrag vorhanden ist, können Sie dort erkennen, in welcher Ebene Sie sich befinden (z. B. "-3.-" für 3. Ebene).

Drücken Sie die Ebenenumschaltetaste, um sich die einzelnen Ebenen anzeigen zu lassen.

#### **Text eingeben**

Den gewünschten Text tragen Sie mit Hilfe der Zifferntasten mit Buchstaben ein. Anhand der folgenden Tabelle, können Sie erkennen, wie oft Sie die entsprechende Taste drücken müssen, um das gewünschte Zeichen zu erhalten:

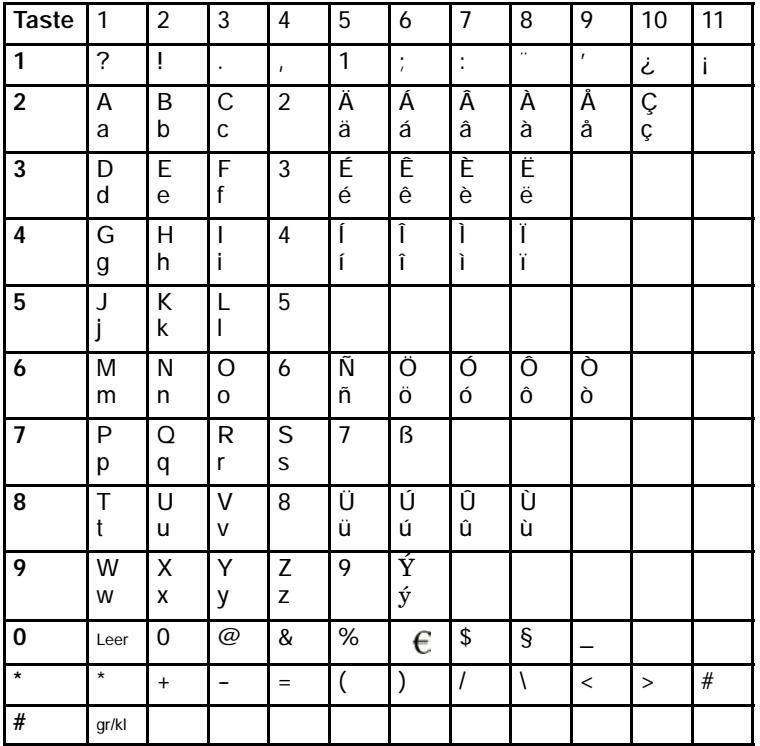

Beispiel: Sie möchten den Namen "Böhm" eingeben:

Zifferntaste "2" zweimal drücken: B

Zifferntaste "6" sechsmal drücken: ö

Zifferntaste "4" zweimal drücken: h

Zifferntaste "6" einmal drücken: m

#### **Allgemeine Tastensteuerung**

-- Zeichen löschen mit der Clear-Taste:

Steht der Cursor rechts vom eingegebenen Text, dann besitzt die Clear-Taste Backspace-Funktion (Die eingegebenen Zeichen werden von rechts nach links gelöscht).

Steht der Cursor innerhalb des eingegebenen Textes, dann wird nach Betätigen der Clear-Taste das markierte Zeichen gelöscht und das rechte Zeichen rückt nach links nach.

- Ein "Leerzeichen" wird mit der Taste "0" eingegeben (siehe auch Tabelle).
- -- Umschaltung Klein/Großbuchstaben durch # -Taste:

Der erste Buchstabe und der Buchstabe nach einem Leerzeichen werden automatisch groß geschrieben.

Mit der Rautetaste # wird dauerhaft auf Großschreibung und durch erneuten Druck auf Kleinschreibung umgeschaltet (toggeln).

- Kann ein Text nicht komplett im Display dargestellt werden, wird dies durch "..." dargestellt.

Mit den Pfeiltasten  $\leftarrow$  und  $\rightarrow$  können Sie dann durch den Text blättern.

### **...telefonieren, aber bequem**

Folgende Einstellungen können Sie sofort oder während der ersten Telefonate vornehmen:

- -- Die Lautstärke der Klingel, des Hörers und die Einstellungen für das Freisprechen an Ihre Umgebung anpassen.
- -- Den Kontrast des Displays an die bei Ihnen vorhandenen Lichtverhältnisse anpassen (siehe S. 68).
- -- Speichern Sie häufig benötigte Rufnummern in einem persönlichen Telefonbuch. Die Einträge im persönlichen Telefonbuch können Sie selbst ändern (siehe S. 43).

## **Telefon in Betrieb nehmen**

#### **Sprache für Display und Minimail auswählen**

Bei der Erstinbetriebnahme Ihres Telefons müssen Sie lediglich die Sprache für die Display- und Minimail-Texte auswählen.

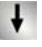

↓ Zur Statusmeldung D/GB/F/I blättern.

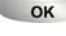

**Auswahl bestätigen.** 

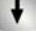

Gewünschte Sprache für Displaytexte auswählen, z. B. Deutsch.

**Auswahl bestätigen.** 

Gewünschte Sprache für Minimail-Texte auswählen, z. B. Deutsch.

**Auswahl bestätigen.** 

# Auch später können Sie die Sprache jederzeit ändern. Näheres dazu finden Sie **i** im Kapitel "Akustik, Kontrast und Sprache einstellen".

### **Jemanden anrufen**

Sie können wie gewohnt innerhalb und außerhalb Ihrer Anlage telefonieren. **Intern:** Wählen Sie direkt die gewünschte Nebenstellennummer. Extern: Je nach Anlage Amtskennziffer, z. B. "0", vorwählen. Sie können die zehn zuletzt gewählten Rufnummern noch mal wählen (Wahlwiederholung) und häufig benötigte Rufnummern mit Hilfe der Zieltasten wählen. Innerhalb Ihrer Telefonanlage können Sie sich automatisch zurückrufen lassen, wenn ein besetzter Anschluss wieder frei ist.

#### **Inhalt**

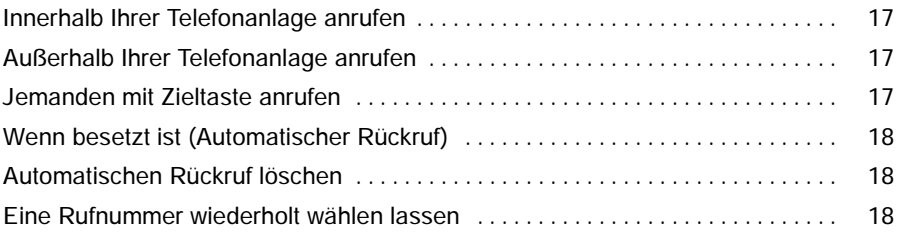

### **Jemanden anrufen** Fortsetzung

### **Innerhalb Ihrer Telefonanlage anrufen**

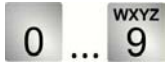

... 9 Rufnummer eingeben.

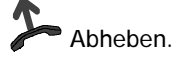

### **Außerhalb Ihrer Telefonanlage anrufen**

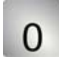

Amtsziffer eingeben, z. B. 0.

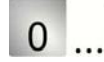

... 9 Rufnummer eingeben.

Abheben.

**WXYZ** 

### **Jemanden mit Zieltaste anrufen**

Zieltaste für gewünschten Teilnehmer drücken.

Abheben.

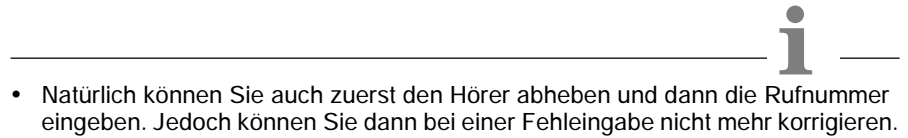

- Wenn Ihr Gesprächspartner nicht hören soll, was bei Ihnen gesprochen wird, können Sie die Funktionstaste "Mute" drücken. Nach erneutem Betätigen dieser Taste kann er Sie dann wieder hören.
- Wie Sie eine Rufnummer auf eine Zieltaste legen, finden Sie im Kapitel "Funktionen/Rufnummern auf Tasten legen".

### **Jemanden anrufen** Fortsetzung

#### **Wenn besetzt ist (Automatischer Rückruf)**

Der gewählte interne Anschluss ist besetzt.

Funktionstaste "Rückruf" drücken.

Auflegen. Sobald der andere Anschluss wieder frei ist, klingelt Ihr Telefon.

Abheben. Der andere Anschluss wird automatisch über die Telefonanlage angerufen.

#### **Automatischen Rückruf löschen**

Funktionstaste "Rückruf" drücken.

Zum Menüpunkt Rückruf löschen blättern.

**L**<sub>ok</sub> Auswahl bestätigen.

#### **Eine Rufnummer wiederholt wählen lassen**

Der gewählte Anschluss ist besetzt.

Zum Menüpunkt Automatische Wahlwiederh blättern.

Auswahl bestätigen.

Auflegen. Die Wahl wird bis zu neunmal in Abständen von 30 Sekunden wiederholt. Wenn Sie irgendeine Taste drücken oder den Hörer abheben, wird die automatische Wahlwiederholung beendet.

### **Anrufe annehmen**

Sie können wie gewohnt den Hörer abheben und mit dem Anrufer sprechen. Außerdem ist es aber auch möglich, Anrufe mit der Taste Freisprechen anzunehmen und dann bei aufgelegtem Hörer zu telefonieren.

Wenn ein anderer Teilnehmer innerhalb Ihrer Anlage angerufen wird, können Sie den Anruf zu Ihrem Telefon heranholen (Pick up).

Ebenfalls möglich ist, Anrufe nicht gleich anzunehmen, sondern zunächst zurückzustellen. Somit können Sie einen eingeleiteten Bedienvorgang (z.B. Editieren eines Telefonbucheintrags) abschließen.

### **Inhalt**

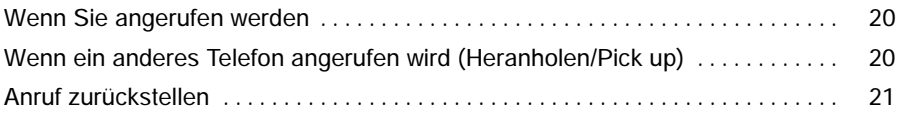

### **Anrufe annehmen** Fortsetzung

#### **Wenn Sie angerufen werden**

Ihr Telefon klingelt. Im Display wird ein Anruf angezeigt.

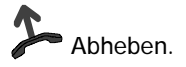

### **Wenn ein anderes Telefon angerufen wird (Heranholen/Pick up)**

Ein anderes Telefon klingelt.

**WXYZ** 

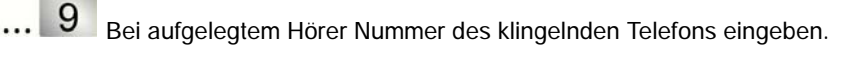

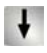

Zum Menüpunkt Heranholen blättern.

Auswahl bestätigen und warten, bis der Anruf bei Ihnen signalisiert wird.

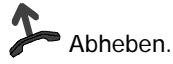

- Telefonieren ohne Hörer: Funktionstaste "Freisprechen" drücken.
- Interne und externe Anrufe lassen sich durch die unterschiedlichen Anruftöne unterscheiden.
- Wenn Ihr Gesprächspartner nicht hören soll, was bei Ihnen gesprochen wird, können Sie die Funktionstaste "Mute" drücken. Nach erneutem Betätigen dieser Taste kann er Sie dann wieder hören.
- Wenn Ihre Telefonanlage entsprechend eingestellt ist, dann besteht noch eine weitere Möglichkeit, einen Ruf heranzuholen. Es handelt sich hierbei um eine reine Kennzifferneingabe. Nach Abheben des Hörers wird z.B. "\*6" für die Funktion "Pick-up" eingegeben und anschließend die Nummer des klingelnden Telefons gewählt. Für ca. eine Sekunde ist dann ein Sonderwählton hörbar. Anschließend wird das Gespräch direkt durchgestellt.

Bei Fragen wenden Sie sich bitte an Ihren Tenovis-Service.

**i**

## **Anrufe annehmen** Fortsetzung

### **Anruf zurückstellen**

Sie werden angerufen, möchten aber erst einen Bedienvorgang an Ihrem Telefon abschließen:

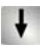

Zum Menüpunkt Anruf zurückstellen blättern.

Auswahl bestätigen. Sie können mit Ihrem Bedienvorgang fortfahren. Der Anrufton wird abgeschaltet, die Anruf-LED blinkt weiterhin. Nach Beendigung des Bedienvorgangs ertönt wieder der Anrufton und Sie können den Anruf annehmen.

### **Ohne Hörer telefonieren**

Die Funktionen Lauthören (Sie hören Ihren Gesprächspartner laut im Raum) und Freisprechen (Sie hören Ihren Gesprächspartner laut im Raum und können über das eingebaute Mikrofon mit ihm sprechen) sind über die Funktionstaste "Freisprechen" bedienbar.

Vor dem Gesprächsaufbau bewirkt das Drücken der Funktionstaste "Freisprechen", dass Freisprechen eingeschaltet wird.

Drücken Sie die Funktionstaste "Freisprechen" während eines Gesprächs, dann wird zunächst Lauthören aktiviert. Ein erneutes Betätigen der Funktionstaste hat dann einen Wechsel in den Freisprech-Modus zur Folge.

Ob "Lauthören" oder "Freisprechen" aktiviert ist, können Sie anhand des Zustands der Leuchtdiode (LED) erkennen:

- -- LED an: Lauthören (Lautsprecher ist eingeschaltet)
- LED blinkt: Freisprechen (Lautsprecher und Freisprechmikro sind eingeschaltet)
- LED aus: Lautsprecher und Freisprechmikrofon sind ausgeschaltet

#### **Inhalt**

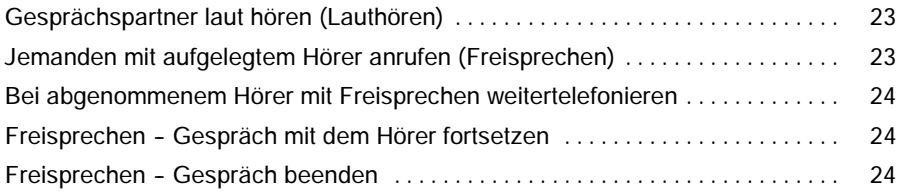

## **Ohne Hörer telefonieren** Fortsetzung

### **Gesprächspartner laut hören (Lauthören)**

Während Sie mit abgehobenem Hörer telefonieren:

Funktionstaste "Freisprechen" drücken (LED an). Sie befinden sich nun im Lauthör-Modus und hören den Gesprächspartner laut im Raum. Mit Hilfe der Tasten **L+** und  $\overline{\phantom{a}}$  kann die gewünschte Lautsprecher-Lautstärke eingestellt werden. Wenn Sie "Freisprechen" noch mal drücken, wechseln Sie in den Freisprech-Modus (LED blinkt). Ein erneutes Betätigen dieser Taste führt zur Abschaltung von Freisprech-Mikrofon und Lautsprecher (LED aus). Sie können aber noch mit dem Hörer weiter telefonieren.

### **Jemanden mit aufgelegtem Hörer anrufen (Freisprechen)**

**WXYZ**  $\begin{array}{c} 9 \end{array}$ Rufnummer eingeben.

Funktionstaste "Freisprechen" drücken (LED blinkt).

Wenn der gewünschte Gesprächspartner sich meldet, hören Sie ihn laut im Raum und können bei aufgelegtem Hörer mit ihm sprechen. Wenn Sie das Gespräch beenden möchten, müssen Sie die Funktionstaste "Freisprechen" erneut drücken.

### **Ohne Hörer telefonieren** Fortsetzung

### **Bei abgenommenem Hörer mit Freisprechen weitertelefonieren**

Während Sie telefonieren:

Funktionstaste "Freisprechen" **zweimal** drücken (LED blinkt).

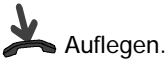

Sie hören den Gesprächspartner laut im Raum und können bei aufgelegtem Hörer mit ihm sprechen.

### **Freisprechen -- Gespräch mit dem Hörer fortsetzen**

Während Sie mit Freisprechen telefonieren:

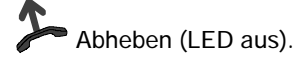

### **Freisprechen -- Gespräch beenden**

Während Sie mit Freisprechen telefonieren:

Funktionstaste "Freisprechen" drücken (LED aus).

### **Mehrere Verbindungen herstellen**

Sie können während eines Gesprächs einen zusätzlichen Anruf (Zweitanruf) annehmen. Sie können mit mehreren Gesprächspartnern abwechselnd sprechen und zwischen diesen nach Belieben hin- und herschalten. Mit zwei Gesprächspartnern können Sie gleichzeitig sprechen (Konferenz).

### **Inhalt**

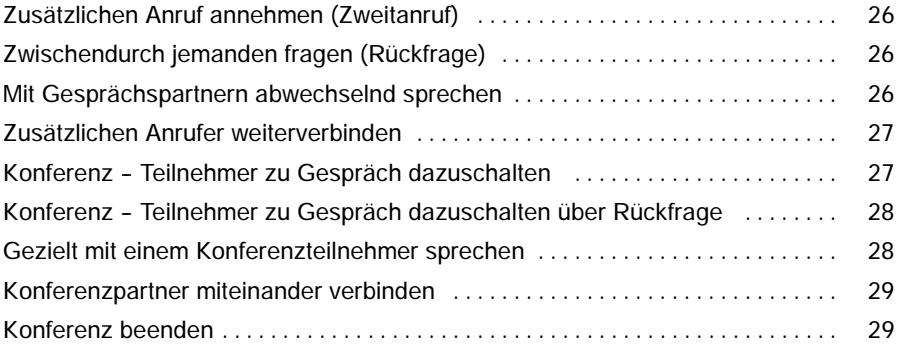

### **Mehrere Verbindungen herstellen** Fortsetzung

### **Zusätzlichen Anruf annehmen (Zweitanruf)**

Sie werden während eines Gesprächs von jemandem angerufen, z. B. von 06975058:

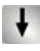

↓<br>Zum Menüpunkt Anruf von 06975058 blättern.

Auswahl bestätigen. Sie werden mit dem zusätzlichen Anrufer verbunden. Der erste Anrufer wartet und hört nichts von Ihrem Gespräch.

### **Zwischendurch jemanden fragen (Rückfrage)**

Während Sie telefonieren:

Funktionstaste "Rückfrage" drücken. Der Gesprächspartner wartet.

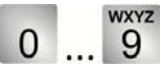

Nummer eingeben, bei der Sie rückfragen wollen.

### **Mit Gesprächspartnern abwechselnd sprechen**

Sie möchten mit einem wartenden Gesprächsteilnehmer (z.B. 06975058) sprechen:

Zum Menüpunkt zurück zu 06975058 blättern.

**Auswahl bestätigen.** 

 Möchten Sie das bestehende Gespräch beenden, weil ein Zweitanruf ansteht: **i** "Esc"-Taste drücken.

• Sie können auch über den Menüpunkt "neuer Ruf zu ..." die Rückfrage einleiten.

### **Mehrere Verbindungen herstellen** Fortsetzung

### **Zusätzlichen Anrufer weiterverbinden**

Sie werden während eines Gesprächs von jemandem angerufen, z. B. von 06975058:

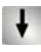

↓ Zum Menüpunkt Anruf von 06975058 blättern.

Auswahl bestätigen. Sie werden mit dem zusätzlichen Anrufer verbunden. Der erste Anrufer wartet und hört nichts von Ihrem Gespräch.

Nun möchten Sie den zusätzlichen Anrufer weiterverbinden, z. B. an die Rufnummer 1234:

Funktionstaste "Rückfrage" drücken.

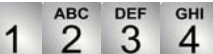

Nummer eingeben, mit der Sie verbinden wollen, in diesem Beispiel 1234. Sie können nun den Anrufer ankündigen. Ihr erster Gesprächspartner wartet.

Zum Menüpunkt Übergabe zu 06975058 blättern.

**L**<sub>ok</sub> Auswahl bestätigen.

### **Konferenz -- Teilnehmer zu Gespräch dazuschalten**

Während Sie telefonieren:

**WXYZ** 

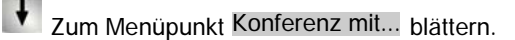

OK Auswahl bestätigen.

9 Rufnummer des zweiten Konferenzteilnehmers eingeben. Wenn Sie mit dem Teilnehmer verbunden sind, können Sie sofort zu dritt miteinander sprechen.

ender ander angerufene dritte Teilnehmer meldet sich nicht: Taste "Esc" drücken, um<br>**i**<br>**i** Esc" drücken, um um eilenehmer meldet sich nicht: Taste "Esc" drücken, um zum ersten Gesprächspartner zurückzuschalten.

**WYY7** 

### **Mehrere Verbindungen herstellen** Fortsetzung

### **Konferenz -- Teilnehmer zu Gespräch dazuschalten über Rückfrage**

Während Sie telefonieren (z. B. mit 06975058):

Funktionstaste "Rückfrage" drücken. Der Gesprächspartner wartet.

 $\overline{\mathbf{B}}$  Rufnummer des zweiten Konferenzteilnehmers eingeben. Wenn Sie 0 mit diesem Teilnehmer verbunden sind, können Sie die Konferenz einleiten.

Zum Menüpunkt Konferenz mit 06975058 blättern.

**L**<sub>ok</sub> Auswahl bestätigen.

### **Gezielt mit einem Konferenzteilnehmer sprechen**

Sie möchten z. B. den Konferenzteilnehmer mit der Rufnummer 06975058 aus der Konferenz nehmen, um gezielt mit dem anderen Konferenzteilnehmer zu sprechen:

Zum Menüpunkt aus Konferenz nehmen 06975058 blättern.

**Auswahl bestätigen. Mit dem gewünschten Teilnehmer können Sie nun** allein sprechen. Wenn Sie wieder mit beiden sprechen wollen, Menüpunkt Konferenz mit 06975058 wählen.

ender ander angerufene dritte Teilnehmer meldet sich nicht: Taste "Esc" drücken, um<br>**i**<br>**i** Esc" drücken, um um eilenehmer meldet sich nicht: Taste "Esc" drücken, um eilenehmer ander sich nicht. zum ersten Gesprächspartner zurückzuschalten.

- Sie können sich auch eine Funktionstaste "Konferenz" einrichten. Näheres zum Einrichten von Funktionstasten finden Sie im Kapitel "Funktionen/Rufnummern auf Tasten legen".
- Eine Konferenz mit einem Anklopfer (Zweitanruf) und dem ersten Gesprächspartner ist nicht möglich.

### **Mehrere Verbindungen herstellen** Fortsetzung

### **Konferenzpartner miteinander verbinden**

Während der Konferenz:

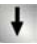

↓ Zum Menüpunkt Übergabe zu... blättern.

**Auswahl bestätigen.** 

### **Konferenz beenden**

Während der Konferenz:

Esc" drücken. Es besteht nun keine Verbindung mehr zwischen den Konferenzteilnehmern.

**Sie können auch durch Hörer auflegen die beiden Konferenzteilnehmer mitein-**<br>• Sie können auch durch Hörer auflegen die beiden Konferenzteilnehmer miteinander verbinden.

### **Anrufe umleiten**

Sie können Ihre Anrufe zu einem anderen Anschluss umleiten.

Außerdem können Sie ein weiteres Rufumleitungsziel einschalten, um Anrufe nur dann umzuleiten, wenn bei Ihnen besetzt ist.

Ebenfalls besteht die Möglichkeit eine Rufumleitung nach Zeit einzurichten. Hierbei können Sie Ihr Telefon so einstellen, dass interne oder externe Anrufe z. B. erst nach dreimaligem Klingeln an das eingerichtete Ziel weitergeleitet werden. Somit können Sie entscheiden, ob Sie einen Anruf annehmen oder nicht.

Wenn an Ihrer Anlage ein Sprachspeicher angeschlossen ist, können Sie Ihre Anrufe dorthin umleiten lassen. Anrufer können Ihnen dann wie auf einem Anrufbeantworter Mitteilungen hinterlassen.

Besonders komfortabel können Sie sich eine Rufumleitung über ein Makro einrichten. Sie können dann diese Rufumleitung mit einem einzigen Tastendruck ein- bzw. ausschalten. Nähere Hinweise zum Einrichten von Makros finden Sie auf der mitgelieferten CD-ROM.

### **Inhalt**

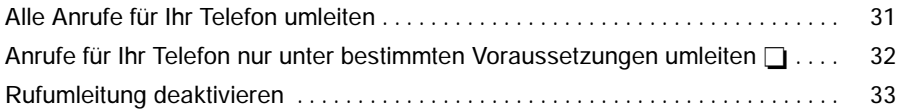

### **Anrufe umleiten** Fortsetzung

### **Alle Anrufe für Ihr Telefon umleiten**

Funktionstaste "Menü" drücken.

↓ Zum Menüpunkt Rufumleitung blättern und Auswahl bestätigen.

Zum Menüpunkt Ziel einrichten blättern. Dieser Schritt entfällt, wenn bisher noch kein Rufumleitungsziel eingerichtet wurde.

Auswahl bestätigen. Dieser Schritt entfällt, wenn bisher noch kein Rufumleitungsziel eingerichtet wurde.

Zum Menüpunkt zu: blättern.

**ABC DEF** GHI 2 3

Rufnummer eingeben, zu der Sie die Anrufe umleiten möch-

ten, z. B. nach 1234.

**L**<sub>ok</sub> Auswahl bestätigen.

Zum Menüpunkt zu: 1234 (aus) blättern.

**Auswahl bestätigen.** 

Zum Menüpunkt ein blättern.

Auswahl bestätigen. Im Display erscheint die Statusanzeige RUL zu 1234 und die LED leuchtet.

 Mit der Funktionstaste "Rufumleitung" können Sie viele Bedienabläufe schneller **i** durchführen. Sie besitzt je nach Anzahl der eingerichteten Rufumleitungsziele unterschiedliche Funktionalität:

Noch kein Rufumleitungsziel ist eingerichtet: Wird die Funktionstaste "Rufumleitung" gedrückt, gelangt man in das Rufumleitungsmenü.

**Ein Rufumleitungsziel ist eingerichtet:** Dieses eingerichtete Rufumleitungsziel lässt sich durch Betätigen der Funktionstaste "Rufumleitung" ein- und ausschalten (Bei "ein" leuchtet die LED).

**Mehrere Rufumleitungsziele sind eingerichtet:** Wenn ein Rufumleitungsziel aktiviert ist (LED leuchtet), kann es durch Betätigen der Funktionstaste "Rufumleitung" deaktiviert werden. Ist kein Rufumleitungsziel aktiviert, gelangt man in das Rufumleitungsmenü, und kann dort eines der bereits eingerichteten Rufumleitungsziele aktivieren oder ein neues Rufumleitungsziel einrichten.

### **Anrufe umleiten** Fortsetzung

#### **Anrufe für Ihr Telefon nur unter bestimmten Voraussetzungen umleiten**

Haben Sie die Rufumleitung wie auf Seite 31 beschrieben eingerichtet, werden alle Anrufe zu der gewünschten Rufnummer umgeleitet.

Möchten Sie Ihre Anrufe nur umleiten,

- 1. wenn bei Ihnen **besetzt** ist
- 2. oder wenn Sie einen **internen Anruf** nach einer bestimmten Anzahl von Anruftönen nicht angenommen haben
- 3. oder wenn Sie einen **externen Anruf** nach einer bestimmten Anzahl von Anruftönen nicht angenommen haben

dann gehen Sie wie auf Seite 31 vor, und wählen aber anstelle von zu:

- 1. bei besetzt:
- 2. Int. n. Zeit:
- 3. Ext. n. Zeit:

werd vollet in der Funktionstaste "Rufumleitung" können Sie viele Bedienabläufe schneller<br>Interventionstaste "Rufumleitung" können Sie viele Bedienabläufe schneller<br>Interventionstaste schneller durchführen. Sie besitzt je nach Anzahl der eingerichteten Rufumleitungsziele unterschiedliche Funktionalität:

**Ein Rufumleitungsziel ist eingerichtet:** Dieses eingerichtete Rufumleitungsziel lässt sich durch Betätigen der Funktionstaste "Rufumleitung" ein- und ausschalten (Bei "ein" leuchtet die LED).

**Mehrere Rufumleitungsziele sind eingerichtet:** Wenn ein Rufumleitungsziel aktiviert ist (LED leuchtet), kann es durch Betätigen der Funktionstaste "Rufumleitung" deaktiviert werden. Ist kein Rufumleitungsziel aktiviert, gelangt man in das Rufumleitungsmenü, und kann dort eines der bereits eingerichteten Rufumleitungsziele aktivieren oder ein neues Rufumleitungsziel einrichten.

Noch kein Rufumleitungsziel ist eingerichtet: Wird die Funktionstaste "Rufumleitung" gedrückt, gelangt man in das Rufumleitungsmenü.

## **Anrufe umleiten** Fortsetzung

### **Rufumleitung deaktivieren**

Funktionstaste "Menü" drücken.

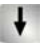

 $\bigcup$  Zum Menüpunkt Rufumleitung blättern.

**Auswahl bestätigen.** 

↓ Aktive Rufumleitung (durch "ein" gekennzeichnet) auswählen, z. B. zu 1234 (ein).

**Auswahl bestätigen.** 

Zum Menüpunkt aus blättern.

**Auswahl bestätigen.** 

wenn die Funktionstaste "Rufumleitung" programmiert ist, können Sie durch<br>**•** Wenn die Funktionstaste "Rufumleitung" programmiert ist, können Sie durch einmaliges Drücken dieser Taste eine aktivierte "Rufumleitung zu" oder eine aktivierte "Rufumleitung bei besetzt" deaktivieren.

### **Wahlwiederholliste bearbeiten**

In der Wahlwiederholliste sehen Sie die zehn zuletzt gewählten Rufnummern. Die zuletzt gewählte Rufnummer steht an erster Stelle. Sie können die einzelnen Einträge wählen, löschen oder in das Telefonbuch umspeichern.

### **Inhalt**

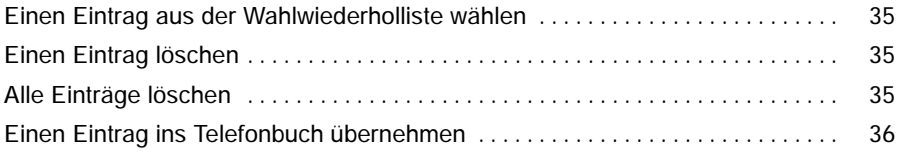

### Wahlwiederholliste bearbeiten<br>
Fortsetzung

### **Einen Eintrag aus der Wahlwiederholliste wählen**

Funktionstaste "Wahlwiederh." drücken.

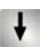

Zur gewünschten Rufnummer blättern, z. B. 06975051234.

Abheben.

### **Einen Eintrag löschen**

Funktionstaste "Wahlwiederh." drücken.

Zur gewünschten Rufnummer blättern, z. B. 069123456.

clear Taste "Clear" drücken. Der markierte Eintrag beginnt zu blinken.

Clear Zur Bestätigung während des Blinkens "Clear" erneut drücken.

### **Alle Einträge löschen**

Funktionstaste "Wahlwiederh." drücken.

Zum Menüpunkt Alle Einträge löschen blättern.

OK Auswahl bestätigen. Der markierte Menüpunkt beginnt zu blinken.

**Zur Bestätigung während des Blinkens erneut drücken.** 

- <u>sie können auch zunächst den gewünschten Eintrag mit "OK" auswählen, um **iblige Steine**<br>• Sie können auch zunächst den gewünschten Eintrag mit "OK" auswählen, um</u> dann anschließend über "Eintrag wählen" die Verbindung herstellen zu lassen. Ihr Apparat schaltet dabei automatisch auf Freisprechen.
- Sie können auch zunächst den gewünschten Eintrag mit "OK" auswählen, und dann "Eintrag löschen" wählen.

### Telefonieren mit Komfort

### Wahlwiederholliste bearbeiten Fortsetzung

### **Einen Eintrag ins Telefonbuch übernehmen**

Funktionstaste "Wahlwiederh." drücken.

↓ Zum gewünschten Eintrag blättern, z. B. 069123456.

**Auswahl bestätigen.** 

Zum Menüpunkt Umspeichern blättern.

**Auswahl bestätigen. Anschließend kann der Eintrag im Telefonbuch editiert** werden.
# **Anrufliste bearbeiten**

Wenn Sie einen Anruf nicht annehmen, wird er mit Uhrzeit und Datum in der Anrufliste gespeichert. Dann leuchtet die LED neben der Funktionstaste "Anrufliste". Sie können diese Liste jederzeit anzeigen lassen und die dort eingetragenen Teilnehmer zurückrufen. Die Liste zeigt die 30 jüngsten Einträge.

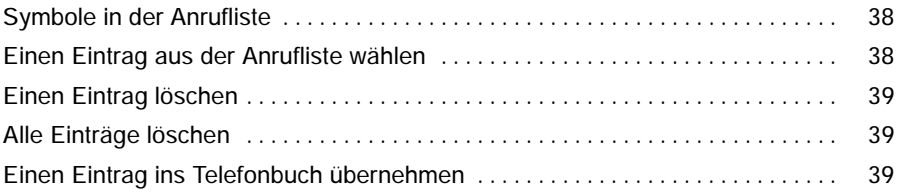

#### Telefonieren mit Komfort

# **Anrufliste bearbeiten** Fortsetzung

#### **Symbole in der Anrufliste**

Ein Eintrag in der Anrufliste könnte folgendermaßen aussehen: 0069123456 14:36 3 !

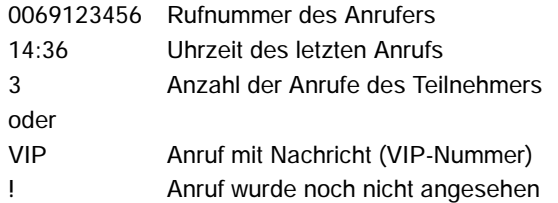

#### **Einen Eintrag aus der Anrufliste wählen**

Funktionstaste "Anrufliste" drücken.

Zur gewünschten Rufnummer blättern, z. B. 069123456.

Abheben.

- Handelt es sich bei einem Anruflisteneintrag um einen VIP-Anruf, dann wird an-**i** stelle der Anzahl der Anrufe des Teilnehmers "VIP" angezeigt.
- Sie können auch zunächst den gewünschten Eintrag mit "OK" auswählen, um dann anschließend über "Eintrag wählen" die Verbindung herstellen zu lassen. Ihr Apparat schaltet dabei automatisch auf Freisprechen.
- Wenn Sie einen Anrufer aus der Anrufliste zurückrufen und eine Gesprächsverbindung zustande kommt, wird der Eintrag in der Anrufliste automatisch gelöscht.
- Sind Name und Rufnummer des Anrufers im Telefonbuch gespeichert, dann wird in der Anrufliste der Name anstelle der Rufnummer angezeigt.
- Die LED neben der Funktionstaste "Anrufliste" leuchtet so lange, bis Sie durch alle neuen Einträge geblättert haben.
- Sie können auch zunächst den gewünschten Eintrag mit "OK" auswählen, und dann "Eintrag löschen" wählen.

# **Anrufliste bearbeiten** Fortsetzung

#### **Einen Eintrag löschen**

Funktionstaste "Anrufliste" drücken.

 $\ddot{\phantom{1}}$ Zum gewünschten Eintrag blättern, z. B. 069123456.

Clear Taste "Clear" drücken. Der markierte Eintrag beginnt zu blinken.

Clear Zur Bestätigung während des Blinkens "Clear" erneut drücken.

#### **Alle Einträge löschen**

Funktionstaste "Anrufliste" drücken.

Zum Menüpunkt Alle Einträge löschen blättern.

**Auswahl bestätigen. Der markierte Menüpunkt beginnt zu blinken.** 

**Zur Bestätigung während des Blinkens erneut drücken.** 

#### **Einen Eintrag ins Telefonbuch übernehmen**

Funktionstaste "Anrufliste" drücken.

↓<br>Zum gewünschten Eintrag blättern, z. B. 069123456.

**L**<sub>ok</sub> Auswahl bestätigen.

Zum Menüpunkt Umspeichern blättern.

**Auswahl bestätigen. Anschließend kann der Eintrag im Telefonbuch editiert** werden.

 Wenn Sie einen Anrufer aus der Anrufliste zurückrufen und eine Gesprächsver-**i** bindung zustande kommt, wird der Eintrag in der Anrufliste automatisch gelöscht.

# **Journal bearbeiten**

Im Journal erhalten Sie einen Überblick über Ihre gesamten Telefonaktivitäten. Dort sind die Anrufliste (max. 30 Einträge) und die Wahlwiederholliste (max. 10 Einträge) integriert, die jeweils auch einzeln über Menü bzw. Funktionstaste aufrufbar sind. Außerdem werden im Journal noch die Rufnummern der Teilnehmer angezeigt (max. 10 Einträge), von denen Sie angerufen wurden und mit denen Sie gesprochen haben. Am jeweiligen Symbol ist erkennbar, um welche Art von Eintrag es sich handelt. Der aktuellste Eintrag steht an erster Stelle. Sie können einzelne Rufnummern gezielt abrufen und ggf. gleich wählen. Rufnummern aus dem Journal können Sie einfach in Ihr Telefonbuch übernehmen.

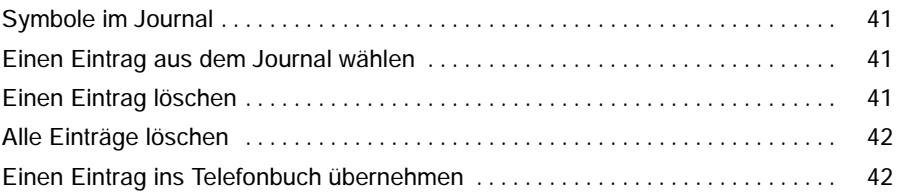

# **Journal bearbeiten** Fortsetzung

#### **Symbole im Journal**

Im Journal können Sie anhand der Symbole erkennen, um welche Art von Eintrag es sich handelt:

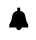

- Anrufe, die Sie nicht angenommen haben
- $\mathbf{L}$ Anrufe, die Sie angenommen haben
- >> Rufnummern, die Sie zuletzt gewählt haben

Zusätzlich werden zu jedem Eintrag Datum und Uhrzeit angezeigt. Bei Einträgen von Anrufen, die nicht angenommen wurden, werden noch weitere Symbole angezeigt. Die Bedeutung dieser Symbole können Sie im Unterkapitel "Symbole in der Anrufliste" (S. 38) nachlesen.

#### **Einen Eintrag aus dem Journal wählen**

**Eindelerigische "Journal" drücken.** 

Zur gewünschten Rufnummer blättern, z. B. 006975051234.

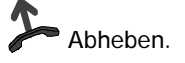

#### **Einen Eintrag löschen**

**Funktionstaste "Journal" drücken.** 

↓<br>Zum gewünschten Eintrag blättern, z. B. 0069123456.

clear Taste "Clear" drücken. Der markierte Eintrag beginnt zu blinken.

Clear Zur Bestätigung während des Blinkens "Clear" erneut drücken.

- <u>sie können auch zunächst den gewünschten Eintrag mit "OK" auswählen, um **iblich**<br>• Sie können auch zunächst den gewünschten Eintrag mit "OK" auswählen, um</u> dann anschließend über "Eintrag wählen" die Verbindung herstellen zu lassen. Ihr Apparat schaltet dabei automatisch auf Freisprechen.
- Sie können auch zunächst den gewünschten Eintrag mit "OK" auswählen, und dann "Eintrag löschen" wählen.

# **Journal bearbeiten** Fortsetzung

#### **Alle Einträge löschen**

Funktionstaste "Journal" drücken.

Zum Menüpunkt Alle Einträge löschen blättern.

Auswahl bestätigen. Der markierte Menüpunkt beginnt zu blinken.

**Zur Bestätigung während des Blinkens erneut drücken.** 

#### **Einen Eintrag ins Telefonbuch übernehmen**

Funktionstaste "Journal" drücken.

↓ Zum gewünschten Eintrag blättern, z. B. 0069123456.

**Auswahl bestätigen.** 

Zum Menüpunkt Umspeichern blättern.

**Auswahl bestätigen. Anschließend kann der Eintrag im Telefonbuch editiert** werden.

# **Telefonbuch benutzen**

Ihr Telefon hat ein persönliches Telefonbuch. Darin können Sie bis zu 267 Rufnummern mit den dazugehörigen Namen speichern, die nur an Ihrem Telefon zur Verfügung stehen. Diese Einträge können Sie dann schnell und einfach wählen. Die Einträge im persönlichen Telefonbuch können Sie selbst ändern.

Wenn Sie die Berechtigung haben, auf das zentrale Telefonbuch zuzugreifen, können Sie dort ebenfalls Einträge finden und wählen.

Einträge aus Wahlwiederholliste (siehe S. 36), Anrufliste (siehe S. 39) und Journal (siehe S. 42) können auf einfache Art und Weise in das Telefonbuch umgespeichert werden.

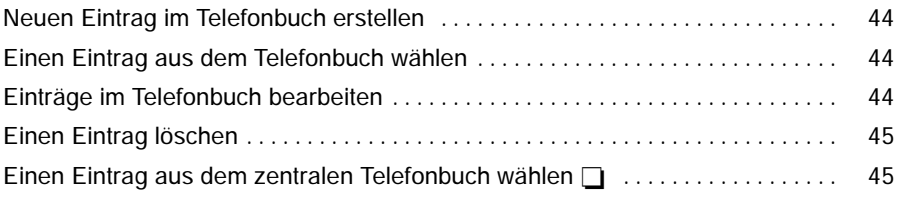

# **Telefonbuch benutzen** Fortsetzung

#### **Neuen Eintrag im Telefonbuch erstellen**

Funktionstaste "Telefonbuch" drücken.

Zum Menüpunkt Neuen Eintrag erstellen blättern.

Auswahl bestätigen und gewünschte Daten eintragen.

Zum Menüpunkt Eintrag speichern blättern.

**L**<sub>ok</sub> Auswahl bestätigen.

#### **Einen Eintrag aus dem Telefonbuch wählen**

Funktionstaste "Telefonbuch" drücken.

↓ Zum gewünschten Eintrag blättern, z. B. Monika 0069123456.

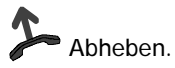

### **Einträge im Telefonbuch bearbeiten**

Funktionstaste "Telefonbuch" drücken.

↓ Zum gewünschten Eintrag blättern, z. B. Monika 0069123456.

Auswahl bestätigen. Sie können jetzt den Eintrag verändern.

↓<br>Zum Menüpunkt Eintrag speichern blättern.

**Auswahl bestätigen.** 

- <u>sie können auch zunächst den gewünschten Eintrag mit "OK" auswählen, um **iblige Steine**<br>• Sie können auch zunächst den gewünschten Eintrag mit "OK" auswählen, um</u> dann anschließend über "Eintrag wählen" die Verbindung herstellen zu lassen. Ihr Apparat schaltet dabei automatisch auf Freisprechen.
- Um schneller zum gewünschten Eintrag zu gelangen, können Sie auch einen oder mehrere Anfangsbuchstaben des Namens eingeben.

# **Telefonbuch benutzen** Fortsetzung

#### **Einen Eintrag löschen**

Funktionstaste "Telefonbuch" drücken.

Zum gewünschten Eintrag blättern, z. B. Monika 0069123456.

clear Taste "Clear" drücken. Der markierte Eintrag beginnt zu blinken.

Clear Zur Bestätigung während des Blinkens "Clear" erneut drücken.

Einen Eintrag aus dem zentralen Telefonbuch wählen

Funktionstaste "Telefonbuch" drücken.

Zum Menüpunkt Suche im zentralen Tbuch blättern.

**Auswahl bestätigen.** 

**WXYZ** 9

Einen oder mehrere Anfangsbuchstaben des Namens eingeben.

Zum gewünschten Eintrag blättern, z. B. Wagner 4321.

Abheben.

 Um schneller zum gewünschten Eintrag zu gelangen, können Sie auch einen **i** oder mehrere Anfangsbuchstaben des Namens eingeben.

- Sie können auch zunächst den gewünschten Eintrag mit "OK" auswählen, und dann "Eintrag löschen" wählen.
- Sie können auch zunächst den gewünschten Eintrag mit "OK" auswählen, um dann anschließend über "Eintrag wählen" die Verbindung herstellen zu lassen. Ihr Apparat schaltet dabei automatisch auf Freisprechen.

# **Nachrichten abfragen**

Wenn an Ihrer Anlage ein Sprachspeicher angeschlossen ist, können Anrufer Ihnen wie auf einem Anrufbeantworter Mitteilungen hinterlassen. Sie können diese Sprachnachrichten per Anruf abfragen. Außerdem ist es möglich, reine Textnachrichten von einem Server zu empfangen. Ob Sprach- und Textnachrichten über die LED neben der Funktionstaste "Message" signalisiert werden, hängt vom verwendeten Sprachspeicher ab. Nähere Informationen erhalten Sie von Ihrem Tenovis-- Service.

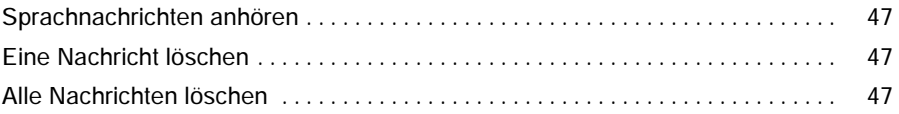

# **Nachrichten abfragen**  $\Box$

#### **Sprachnachrichten anhören**

Die LED neben der Funktionstaste "Message" leuchtet:

Funktionstaste "Message" drücken.

↓ Zum gewünschten Eintrag blättern, z. B. Sprachspeicher 1 069123456.

**Auswahl bestätigen. Ihr Telefon schaltet automatisch auf Freisprechen und** wählt die Nummer des Sprachspeichers. Sie werden dann durch die Bedienung des Sprachspeichers geführt.

#### **Eine Nachricht löschen**

Die LED neben der Funktionstaste "Message" leuchtet:

Funktionstaste "Message" drücken.

↓ Zum gewünschten Eintrag blättern, z. B. Sprachspeicher 1 069123456.

Clear Taste "Clear" drücken. Der markierte Eintrag beginnt zu blinken.

Clear Zur Bestätigung während des Blinkens "Clear" erneut drücken.

#### **Alle Nachrichten löschen**

Funktionstaste "Message" drücken.

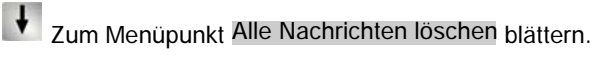

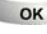

**Auswahl bestätigen.Der markierte Menüpunkt beginnt zu blinken.** 

**Zur Bestätigung während des Blinkens erneut drücken.** 

# **Telefon abschließen**

Sie können Ihr Telefon vor unberechtigten Benutzern schützen, indem Sie es mit einer PIN (Geheimzahl) abschließen. Die PIN können Sie selbst eingeben und auch jederzeit ändern. Im abgeschlossenen Zustand sind noch folgende Funktionen möglich:

- -- Anrufe entgegennehmen
- -- Interne Rufnummern wählen
- Eingerichtete Notrufnummern wählen
- -- Rufumleitungen aktivieren und deaktivieren

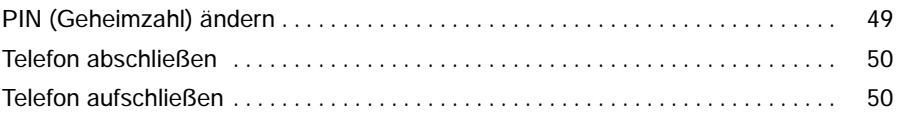

# **Telefon abschließen** Fortsetzung

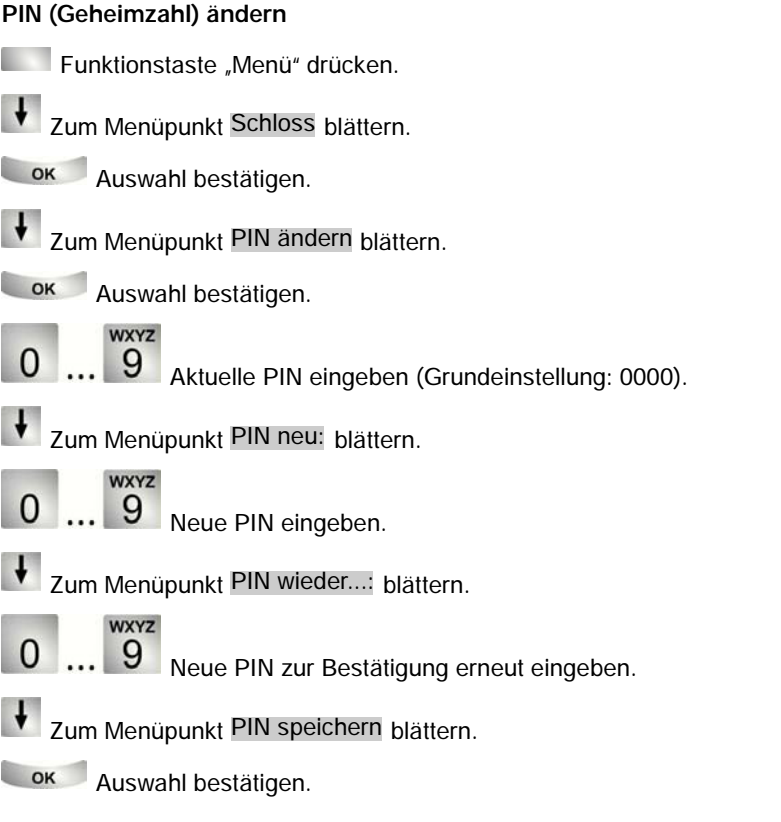

 Die einzugebende PIN kann vier- bis sechsstellig sein. Die erste Ziffer dieser **i** PIN darf nicht 0 oder 1 sein. Bei Fragen wenden Sie sich bitte an Ihren Tenovis-Service.

# **Telefon abschließen** Fortsetzung

#### **Telefon abschließen**

Funktionstaste "Menü" drücken.

Zum Menüpunkt Schloss blättern.

**Auswahl bestätigen.** 

Zum Menüpunkt Telefon abschließen blättern.

**Auswahl bestätigen.** 

### **Telefon aufschließen**

Im Ruhedisplay:

Zur Statusmeldung Telefon abgeschlossen blättern.

**Auswahl bestätigen.** 

**WXYZ** 

... 9 Aktuelle PIN eingeben.

**Eingabe bestätigen. Wenn Sie dreimal nacheinander eine falsche PIN ein**geben, ist das Telefon für 15 Minuten blockiert.

 Die einzugebende PIN kann vier- bis sechsstellig sein. Bei Fragen wenden Sie sich bitte an Ihren Tenovis-Service.

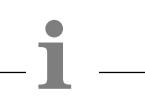

# **Telefonieren mit Partnern**

Der Tenovis-Service kann bis zu 10 Telefone Ihrer Anlage zu einer Partnergruppe zusammenschalten. Das Display (für Partner 1 bis 4) und die Leuchtdioden der rechten Funktionstastenreihe (für Partner 5 bis 10) informieren Sie über die Aktivitäten jedes Partners. Sie können Ihr Telefon so einrichten, dass Sie einen kurzen Ton hören, wenn einer Ihrer Partner angerufen wird (Partnerbeep).

In dieser Bedienungsanleitung sind nur häufiger benutzte Partner-Funktionen beschrieben.

Eine vollständige Beschreibung aller möglichen Partner-Funktionen finden Sie auf der mitgelieferten CD-ROM.

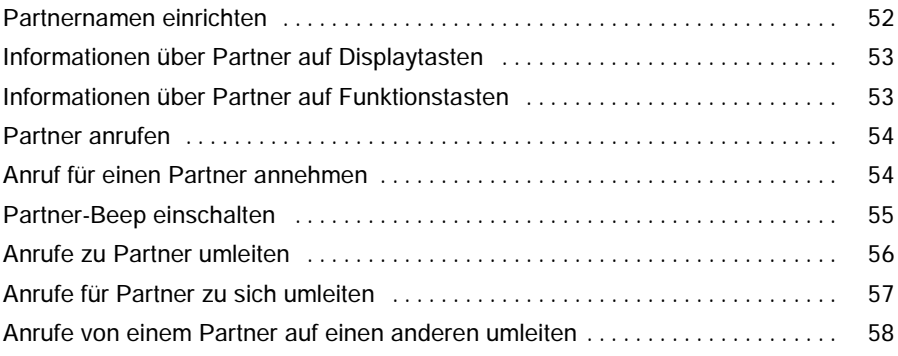

# **Telefonieren mit Partnern**  $\Box$  Fortsetzung

#### **Partnernamen einrichten**

- Funktionstaste "Menü" drücken.
- ↓ Zum Menüpunkt Einstellungen blättern und OK Auswahl bestätigen.
- ↓ Zum Menüpunkt Applikationen blättern und OK Auswahl bestätigen.
- Zum Menüpunkt Partner blättern.

**Auswahl bestätigen.** 

- Zum Menüpunkt Meine Partner anpassen blättern.
- **Auswahl bestätigen.**
- Zum Menüpunkt Partnernamen einrichten blättern.
- **Auswahl bestätigen.**
- Zu der Partner-Rufnummer blättern, der Sie einen Namen zuweisen möchten.

**Auswahl bestätigen. Sie können nun der ausgewählten Rufnummer den** dazugehörigen Namen zuweisen. Dafür stehen zwei Felder zur Verfügung. In das Feld "Langname" können Sie bis zu sechs Buchstaben eingeben. Sofern keine Partnerrufumleitung eingerichtet ist, erscheint dieser Text dann im Display. Wird jedoch eine Rufumleitung zum Partner bzw. vom Partner eingerichtet, dann erscheint der Text im Display, den Sie in das Feld "Kurzname" (bis zu zwei Buchstaben) eingetragen haben.

↓<br>Zum Menüpunkt Eintrag speichern blättern.

**Auswahl bestätigen.** 

- wurde im Feld "Kurzname" nichts eingetragen, dann erscheinen bei einer einge-<br>**•** Wurde im Feld "Kurzname" nichts eingetragen, dann erscheinen bei einer eingerichteten Rufumleitung zum Partner bzw. vom Partner, die beiden ersten Buchstaben des im Feld "Langname" eingetragenen Namens.
- Um schneller ins Partnermenü zu kommen, können Sie sich eine Funktionstaste "Partner" einrichten oder bei aufgelegtem Hörer eine Partnertaste drücken und anschließend den Menüpunkt "Partner einstellen" wählen.

#### Telefonieren mit Partnern

# **Telefonieren mit Partnern**  $\Box$  Fortsetzung

#### **Informationen über Partner auf Displaytasten**

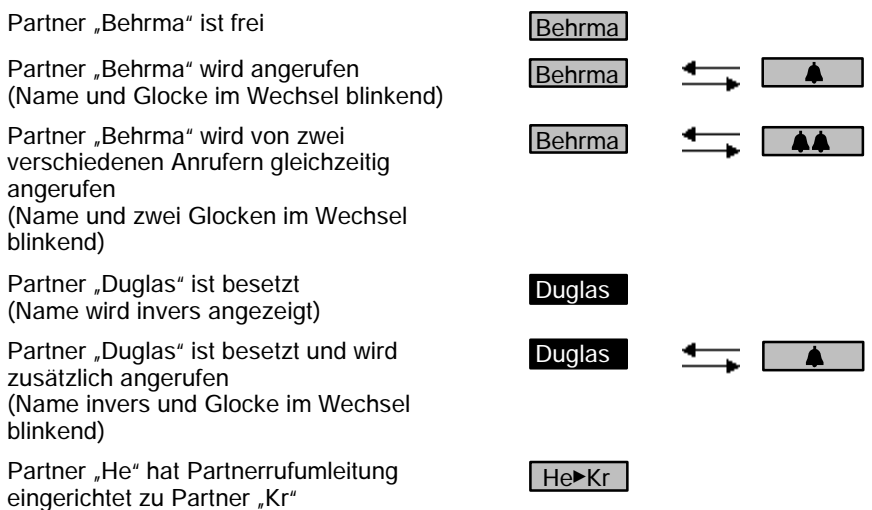

#### **Informationen über Partner auf Funktionstasten**

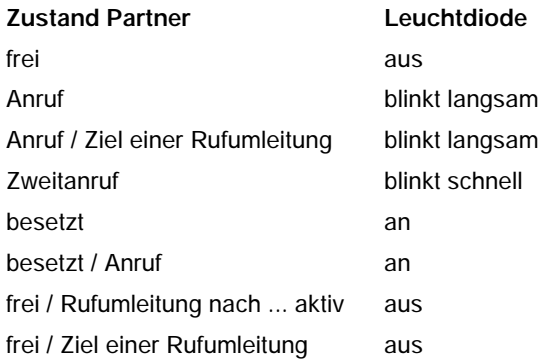

 Werden auf der rechten Funktionstastenreihe Partner eingerichtet, dann über-**i** schreiben diese die bisherige Belegung der jeweiligen Funktionstaste.

### Telefonieren mit Partnern

# **Telefonieren mit Partnern**  $\Box$  Fortsetzung

#### **Partner anrufen**

Taste für gewünschten Partner drücken.

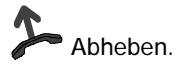

#### **Anruf für einen Partner annehmen**

Ein Partnertelefon läutet und die entsprechende Anzeige blinkt:

Partnertaste drücken und warten bis der Anruf ankommt.

Abheben.

# **Telefonieren mit Partnern**  $\Box$  Fortsetzung

#### **Partner-Beep einschalten**

- Funktionstaste "Menü" drücken.
- Zum Menüpunkt Einstellungen blättern.
- **Auswahl bestätigen.**
- $\bigcup$  Zum Menüpunkt Applikationen blättern.

**Auswahl bestätigen.** 

↓ 7um Menüpunkt Partner blättern.

**Auswahl bestätigen.** 

Zum Menüpunkt Meine Partner anpassen blättern.

**Auswahl bestätigen.** 

Zu dem Partner blättern, für den Sie den Partner-Beep einschalten möchten, z. B. für Schwin (aus).

**Auswahl bestätigen.** 

Zum Menüpunkt Beep blättern.

Auswahl bestätigen. Wird Ihr Partner angerufen, hören sie nun einen kurzen Ton (Beep).

wenn Sie "Anrufton" statt "Beep" einstellen, ertönt an Ihrem Telefon der normale<br>**i**<br>**i** Anrufton wenn Ihr Partner angerufen wird.

#### Telefonieren mit Partnern

## **Telefonieren mit Partnern**  $\Box$  Fortsetzung

#### **Anrufe zu Partner umleiten**

- Funktionstaste "Menü" drücken.
- Zum Menüpunkt Einstellungen blättern.
- **Auswahl bestätigen.**
- Zum Menüpunkt Applikationen blättern.
- **Auswahl bestätigen.**
- Zum Menüpunkt Partner blättern.
- **Auswahl bestätigen.**
- **V** Zum Menüpunkt Partnerumleitung blättern.
- **Auswahl bestätigen.**
- Zum Menüpunkt Partnerumleitung von mir blättern.
- **L**<sub>ok</sub> Auswahl bestätigen.
- Zu dem Partner blättern, zu dem umgeleitet werden soll, z. B. zu Schwin (aus).
- **Auswahl bestätigen.**
- Zum Menüpunkt ein blättern.
- **Auswahl bestätigen. Die Partnerumleitung zu Partner "Schwin" ist nun akti**viert.

 Besonders komfortabel können Sie sich eine Partner-Rufumleitung über ein **i** Makro einrichten. Nähere Hinweise zum Einrichten von Makros finden Sie auf der mitgelieferten CD-ROM.

56

# **Telefonieren mit Partnern**  $\Box$  Fortsetzung

#### **Anrufe für Partner zu sich umleiten**

- Funktionstaste "Menü" drücken. Zum Menüpunkt Einstellungen blättern.
- **Auswahl bestätigen.**
- Zum Menüpunkt Applikationen blättern.

**Auswahl bestätigen.** 

Zum Menüpunkt Partner blättern.

**Auswahl bestätigen.** 

Zum Menüpunkt Partnerumleitung blättern.

**Auswahl bestätigen.** 

↓ Zum Menüpunkt Partnerumleitung zu mir blättern.

**Auswahl bestätigen.** 

Zu dem Partner blättern, von dem auf Sie umgeleitet werden soll, z. B. von Schwin (aus).

**L**<sub>ok</sub> Auswahl bestätigen.

Zum Menüpunkt ein blättern.

**Auswahl bestätigen. Die Partnerumleitung von Partner "Schwin" zu Ihnen** ist nun aktiviert.

- Es ist auch möglich, dass Sie Anrufe für mehrere Partner zu sich umleiten. **i**
- Eingerichtete Partnerumleitungen können durch zweimaliges Betätigen von "Clear" gelöscht werden.

# **Telefonieren mit Partnern**  $\Box$  Fortsetzung

**Anrufe von einem Partner auf einen anderen umleiten**

Funktionstaste "Menü" drücken. Zum Menüpunkt Einstellungen blättern und OK Auswahl bestätigen. ↓ Zum Menüpunkt Applikationen blättern und Nok Auswahl bestätigen. Zum Menüpunkt Partner blättern. **Auswahl bestätigen.** Zum Menüpunkt Partnerumleitung blättern. **Auswahl bestätigen.** Zum Menüpunkt Partnerumleitung Andere blättern. **Auswahl bestätigen.** Menüpunkt Partnerumleitung einrichten bestätigen. Zu dem Partner blättern, von dem aus umgeleitet werden soll, z. B. von Schwin. **L ok** Auswahl bestätigen. Nun müssen Sie auswählen, zu welchem Partner umgeleitet werden soll, z. B. von Schwin zu Behrma. **Auswahl bestätigen.** Zum Menüpunkt von Schwin zu Behrma (aus) blättern. **Auswahl bestätigen.** Zum Menüpunkt ein blättern. Auswahl bestätigen. Die Partnerumleitung ist nun aktiviert. Eingerichtete Partnerumleitungen können durch zweimaliges Betätigen von **i**

"Clear" gelöscht werden.

# **Funktionen/Rufnummern auf Tasten legen**

Funktionen und Rufnummern, die Sie häufig nutzen, können Sie auf Display- oder frei belegbare Funktionstasten legen. Diese Funktionen oder Rufnummern können Sie dann durch einfachen Tastendruck ausführen oder wählen

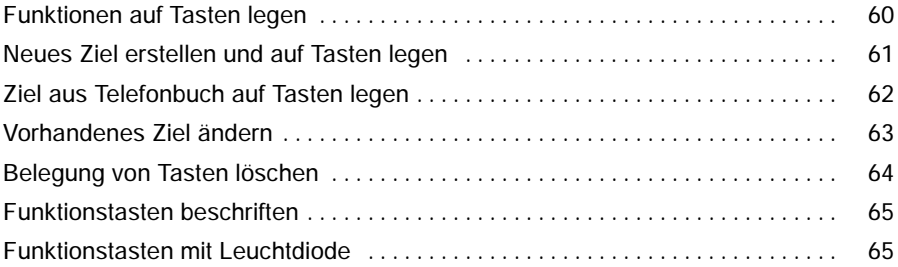

- ende allen in dieser Bedienungsanleitung beschriebenen Vorgängen wird von der<br>**inder Steine Steine und der Steine**<br>Inder Steinen Worgängen wird von der Steinen under Steinen wird von der Steinen wird von der Steinen under standardmäßigen Belegung der Funktionstasten ausgegangen.
- Wenn Sie Funktionstasten umprogrammieren, sollten Sie beachten, dass sich geänderte Bedienabläufe ergeben können.
- Funktionen, die auf Funktionstasten liegen, erscheinen nicht mehr im Menü.

### **Funktionen auf Tasten legen**

Funktionstaste "Menü" drücken.

Zum Menüpunkt Einstellungen blättern.

**Auswahl bestätigen.** 

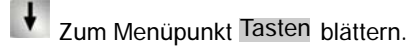

**Auswahl bestätigen.** 

Zum Menüpunkt Funktionstasten einr. blättern.

**L**<sub>ok</sub> Auswahl bestätigen.

Zu der Funktion blättern, die Sie auf die Taste legen wollen, z. B. Gebühren.

**Auswahl bestätigen.** 

Taste drücken, die Sie mit einer neuen Funktion belegen wollen. Sie können nun sehen, mit welcher Funktion oder Rufnummer die Taste vorher belegt war.

Eintrag speichern bestätigen.

 Die Funktionstasten Menü, Wahlwiederholung und Rückfrage sind fest belegt **i** und können nicht geändert werden.

• Funktionen, die Sie bereits auf Funktionstasten gelegt haben, werden nicht mehr zur Auswahl angeboten.

#### **Neues Ziel erstellen und auf Tasten legen**

Funktionstaste "Menü" drücken.

Zum Menüpunkt Einstellungen blättern.

**Auswahl bestätigen.** 

Zum Menüpunkt Tasten blättern.

**Auswahl bestätigen.** 

Zum Menüpunkt Zieltasten einrichten blättern.

**Auswahl bestätigen.** 

Neues Ziel einrichten bestätigen, und anschließend Name und Rufnummer eingeben.

Zum Menüpunkt Ziel zuordnen blättern.

**Auswahl bestätigen.** 

Taste drücken, die Sie mit dem neuen Ziel belegen wollen. Sie können nun sehen, mit welcher Funktion oder Rufnummer die Taste vorher belegt war.

**Eintrag speichern bestätigen.** 

# **Sie können im Ruhezustand auch gleich auf eine nicht belegte Taste drücken.**<br>• Sie können im Ruhezustand auch gleich auf eine nicht belegte Taste drücken. Dann können Sie sofort die Rufnummer eingeben, die Sie dort speichern wollen.

#### **Ziel aus Telefonbuch auf Tasten legen**

Funktionstaste "Menü" drücken.

Zum Menüpunkt Einstellungen blättern.

**Auswahl bestätigen.** 

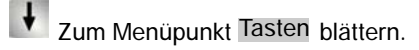

**Auswahl bestätigen.** 

Zum Menüpunkt Zieltasten einrichten blättern.

Auswahl bestätigen.

Neues Ziel einrichten bestätigen.

Zum Menüpunkt Tbucheintrag kopieren blättern.

**Auswahl bestätigen.** 

↓ Zum gewünschten Eintrag blättern, z. B. Monika 0069123456.

**Auswahl bestätigen. Name und Rufnummer werden angezeigt und können** ggf. bearbeitet werden.

Zum Menüpunkt Ziel zuordnen blättern.

**L**<sub>ok</sub> Auswahl bestätigen.

Taste drücken, die Sie mit dem neuen Ziel belegen wollen. Sie können nun sehen, mit welcher Funktion oder Rufnummer die Taste vorher belegt war.

**Eintrag speichern bestätigen.** 

**Sie können im Ruhezustand auch gleich auf eine nicht belegte Taste drücken.**<br>• Sie können im Ruhezustand auch gleich auf eine nicht belegte Taste drücken. Dann können Sie sofort die Rufnummer eingeben, die Sie dort speichern wollen.

 Um schneller zum gewünschten Eintrag zu gelangen, können Sie auch einen oder mehrere Anfangsbuchstaben des Namens eingeben.

#### **Vorhandenes Ziel ändern**

Funktionstaste "Menü" drücken.

Zum Menüpunkt Einstellungen blättern.

**Auswahl bestätigen.** 

Zum Menüpunkt Tasten blättern.

**Auswahl bestätigen.** 

Zum Menüpunkt Zieltasten einrichten blättern.

**Auswahl bestätigen.** 

↓ Zum Menüpunkt Zieltaste bearbeiten blättern.

**Auswahl bestätigen.** 

Taste drücken, die Sie bearbeiten wollen. Sie können nun den Namen und die Rufnummer ändern.

Zum Menüpunkt Eintrag speichern blättern.

**Auswahl bestätigen.** 

enden das vorhandene Ziel auch ändern, wenn Sie die dazugehörige Funk-<br>**•** Sie können das vorhandene Ziel auch ändern, wenn Sie die dazugehörige Funktionstaste drücken und den Menüpunkt "Zieltaste bearbeiten" auswählen.

#### **Belegung von Tasten löschen**

Funktionstaste "Menü" drücken.

Zum Menüpunkt Einstellungen blättern.

**Auswahl bestätigen.** 

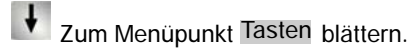

**Auswahl bestätigen.** 

Zum Menüpunkt Funktionstasten einr. bzw. Zieltasten einrichten blättern.

**Auswahl bestätigen.** 

Zum Menüpunkt Eintrag löschen bzw. Zieltaste löschen blättern.

**Auswahl bestätigen.** 

Taste drücken, deren Belegung Sie löschen wollen. Sie können nun sehen, mit welcher Funktion oder welchem Ziel die Taste vorher belegt war.

Eintrag löschen bzw. Zieltaste löschen bestätigen. Die Taste ist nun wieder frei.

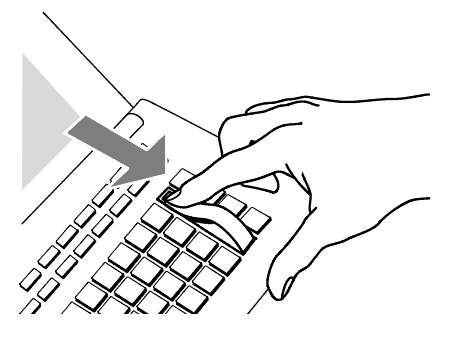

**Funktionstasten beschriften**

Alle Funktionstasten sind schon standardmäßig mit häufig verwendeten Funktionen belegt. Neben den Funktionstastenreihen können Sie die dazugehörigen Beschriftungsstreifen einlegen. Diese befinden sich auf dem mitgelieferten Blatt. Falls Sie die Belegung der Funktionstasten geändert haben, können Sie die freien Beschriftungsstreifen auf dem Blatt (für handschriftliche Eintragungen) verwenden, oder die auf der CD-ROM befindliche Datei (für Eintragungen mittels PC).

#### **Funktionstasten mit Leuchtdiode**

Ihr Telefon hat 9 Funktionstasten mit Leuchtdiodenanzeige. Die Leuchtdiode zeigt Ihnen den aktuellen Zustand der Tastenfunktion an. Sie können dann z. B. sehen, ob die entsprechende Funktion ein- oder ausgeschaltet ist.

# **Akustik, Kontrast und Sprache einstellen**

Sie können verschiedene akustische Einstellungen sowie den Kontrast des Displays nach Ihren Wünschen ändern.

Die Sprache für die Displaytexte ist jederzeit änderbar. Außerdem können Sie unabhängig davon festlegen, in welcher Sprache die vorbereiteten Minimail-Texte erscheinen sollen. Es stehen Deutsch, Englisch, Französisch und Italienisch zur Verfügung.

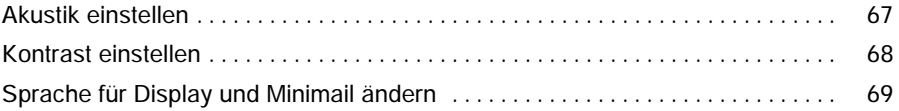

#### Telefon individuell einrichten

# **Akustik, Kontrast und Sprache einstellen** Fortsetzung

#### **Akustik einstellen**

- Funktionstaste "Menü" drücken.
- Zum Menüpunkt Einstellungen blättern.
- **Auswahl bestätigen.**
- Zum Menüpunkt Display / Töne blättern.

**Auswahl bestätigen.** 

**J** zum Menüpunkt Akustik einstellen blättern.

**Auswahl bestätigen.** 

Zum gewünschten Menüpunkt blättern, z. B. Anrufton.

Lautstärke erhöhen oder vermindern. Neue Klingeleinstellungen ertönen sofort zur Kontrolle.

Eingabe bestätigen. Die neue Einstellung ist gespeichert.

**inder**<br>• Sie erreichen das Akustikmenü direkt aus dem Grundzustand Ihres Telefons mit den Tasten **+** und **--**.

- Sie können jede Einstellung auch ändern, indem Sie die Zifferntaste für die gewünschte Einstellung drücken, oder auch durch Betätigen der Pfeil-nach-links-Taste bzw. der Pfeil-nach-rechts-Taste.
- Wenn Sie alle Akustikeinstellungen in den Lieferzustand zurücksetzen wollen, wählen Sie den Menüpunkt "Grundeinstellung".

# **Akustik, Kontrast und Sprache einstellen** Fortsetzung

### **Kontrast einstellen**

- Funktionstaste "Menü" drücken.
- Zum Menüpunkt Einstellungen blättern.
- **Auswahl bestätigen.**
- Zum Menüpunkt Display / Töne blättern.
- **Auswahl bestätigen.**
- Zum Menüpunkt Kontrast einstellen blättern.
- **Auswahl bestätigen.**
- **Kontrast erhöhen oder vermindern.**
- Eingabe bestätigen. Die neue Einstellung ist gespeichert.

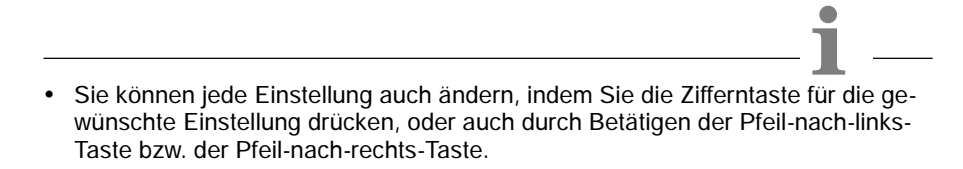

# **Akustik, Kontrast und Sprache einstellen** Fortsetzung

#### **Sprache für Display und Minimail ändern**

Funktionstaste "Menü" drücken. Zum Menüpunkt Einstellungen blättern. **Auswahl bestätigen.** Zum Menüpunkt Display / Töne blättern.

**Auswahl bestätigen.** 

Zum Menüpunkt Sprache ändern blättern.

**Auswahl bestätigen.** 

Gewünschte Sprache für Displaytexte auswählen, z. B. Italiano.

**Auswahl bestätigen.** 

Gewünschte Sprache für Minimailtexte auswählen, z. B. English.

**Auswahl bestätigen.** 

# Wenn Sie die Sprache der Minimail-Texte umschalten, werden alle Texte, die Sie **i** selbst eingegeben oder verändert haben, in den Grundzustand zurückgesetzt.

Links

# Links  $\Box$

Ein besonderer Vorteil Ihres Telefons ist das flexible Linkkonzept. In den beiden zur Verfügung stehenden Steckplätzen können folgende Links eingesteckt werden:

- -- **CTI-Link** (mit V.24-Schnittstelle zum Anschluss eines PCs für TAPI-Anwendungen (z. B. Tenovis-Com4Tel) oder anderer CTI-Anwendungen)
- -- **CTI-/Audio-Link** (mit V.24-Schnittstelle zum Anschluss eines PCs für TAPI-Anwendungen (z. B. Tenovis-Com4Tel) oder anderer CTI-Anwendungen und einer Schnittstelle (X/Y) zum Anschluss eines DSS-Moduls, eines Schaltkontakt-Moduls, eines Headsets, einer externen Freisprecheinrichtung, eines Zweithörers oder eines Mitschneidegerätes)
- -- **DSS-Link** (mit einer Schnittstelle (Y) zum Anschluss eines DSS-Moduls oder eines Schaltkontakt-Moduls und einer Schnittstelle zum Anschließen eines externen Lautsprechers)

Nähere Hinweise zu diesen Links finden Sie in der ausführlichen Bedienungsanleitung auf der mitgelieferten CD-ROM bzw. in der den jeweiligen Links beigelegten Installationsanleitung.

# **Telefon-Funktionen im Überblick**

Schauen Sie nach, wenn Sie nicht wissen, was sich hinter einem Funktionsnamen wie z.B. "Konferenz" verbirgt. Diese alphabetische Liste enthält die Funktionen, die in dieser Bedienungsanleitung beschrieben sind und die Sie auf die frei belegbaren Funktionstasten oder auf die Displaytasten legen können.

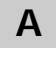

In die Anrufliste werden alle Anrufe eingetragen, die Sie nicht angenommen haben. LIST Anrufliste  $(\rightarrow S. 38)$ 

# **H**

 $-2$ Heranholen  $(\rightarrow S. 20)$ 

Hiermit können Sie Anrufe von einem anderen Telefon heranholen, dessen Rufnummer im Display angezeigt wird. Geben Sie dessen Nummer ein, und drücken Sie "Heranholen".

Wenn Sie "Sofortwahl" eingeschaltet haben, müssen Sie diese Taste zusätzlich vor der ersten Zifferntaste drücken.

## **J**

∍

#### Journal ansehen

Im Journal erhalten Sie einen Überblick über Ihre gesamten Telefonaktivitäten. Dort sind die Anrufliste (max. 30 Einträge) und die Wahlwiederholliste (max. 10 Einträge) integriert. Außerdem werden im Journal noch die Rufnummern der Teilnehmer angezeigt (max. 10 Einträge), von denen Sie angerufen wurden und mit denen Sie gesprochen haben. Am jeweiligen Symbol ist erkennbar, um welche Art von Eintrag es sich handelt. Der aktuellste Eintrag steht an erster Stelle.

# **K**

Sprechen Sie mit zwei Gesprächspartnern gleichzeitig. CONF Konferenz  $(\rightarrow S. 27)$ 

#### Kontrast einst.

Stellen Sie den Kontrast entsprechend den bei Ihnen herrschenden Lichtverhältnissen ein.

## **M**

Œ

#### **Message**  $(\rightarrow$  S. 46)

Sie können nachschauen, ob eine Sprach- bzw. eine Textnachricht für Sie vorliegt.

# **Telefon-Funktionen im Überblick** Fortsetzung

## **P**

22.2 Partner  $\Box$  ( $\rightarrow$  S. 51) Sie können Anrufe zu anderen Partnern umleiten, Umleitungen ausschalten, Anrufe für einen Partner bei Ihnen signalisieren lassen und die Partneranzeige verändern.

```
R
```
- Innerhalb Ihrer Telefonanlage können Sie sich automatisch zurückrufen lassen, wenn ein besetzter Anschluss wieder frei ist. RRUF Rückruf
- 工业 Rufumleitung  $(\rightarrow S. 31)$ Sie können Anrufe auf andere Telefone innerhalb Ihrer Anlage umleiten.

# **S**

Sie können Ihr Telefon vor unberechtigtem Benutzen schützen.  $\blacksquare$  Schloss ( $\rightarrow$  S. 50)

#### SPRACHSprache einst.  $(\rightarrow S. 69)$

Stellen Sie die Sprache ein, die im Display erscheinen soll. Es stehen Ihnen Deutsch, Englisch, Französisch und Italienisch zur Verfügung.

# **T**

Telefonb. lokal CD.

Sie können im lokalen Telefonbuch Einträge selbst speichern und diese dann später aufrufen und wählen.

### $\Box \rightarrow$  Telefonb. zentr.  $\Box$

Das Zentrale Telefonbuch (ZETB) ist ein Rufnummernspeicher in Ihrer Telefonanlage. Sie können hier Rufnummern finden und wählen, wie Sie es vom Telefonbuch in Ihrem Telefon her gewohnt sind. Sie können sich die Suche nach einer Rufnummer im ZETB erleichtern, indem Sie die Suchfunktion auf eine Funktionstaste legen.

# **U**

Übergabe  $(\rightarrow S. 27)$  $\mathbf{r}$ 

Sie nehmen während eines Gesprächs einen zusätzlichen Anruf an. Diesen verbinden Sie in einer Rückfrage weiter an einen weiteren Teilnehmer. Außerdem können Sie während einer Dreierkonferenz die beiden anderen Gesprächspartner miteinander verbinden.
# **Anzeigen im Ruhedisplay**

Im Ruhedisplay erhalten Sie wichtige Informationen zum Status Ihres Telefons (z. B. Rufuml. zu 1234). Das Ruhedisplay erscheint immer nach einer Minute, wenn Sie kein Gespräch führen und keine Taste betätigen.

# **A**

### Abgeschlossen xxxx von xxxx

Sie können sehen, wieviele Ihrer eigenen Rufnummern abgeschlossen sind. Um eine Leitung wieder aufzuschließen, müssen Sie die dafür gültige PIN eingeben.

#### Anonym anrufen

Ihr Gesprächspartner kann Ihre Rufnummer und Ihren Namen in seinem Display nicht sehen.

### Anrufliste

Während Ihrer Abwesenheit oder während Sie telefonierten, hat jemand versucht, Sie zu erreichen. Sie können sich Informationen hierzu ansehen.

#### Anrufliste Leitung

Ein Anruf für eine Leitung, die weder Ihnen, noch einem Ihrer Kollegen direkt zugeordnet ist, wurde nicht angenommen. Sie können sich Informationen hierzu ansehen.

### Anrufton aus

Sie können den Anrufton während eines Anrufs ausschalten.

### **D**

Deutsch/English/Français/Italiano

Wählen Sie die Zeile aus, um die Sprache der Displaytexte einzustellen. Die Meldung erscheint nur zu Anfang, wenn Sie Ihr Telefon in Betrieb nehmen. Später können Sie die Sprache im Menü einstellen.

### Double Call zu 5595

Wenn Sie angerufen werden, wird der Anruf außerdem noch beim angegebenen Anschluss signalisiert, z. B. bei 5595.

### **H**

#### Handsfree Answer Back ein

Handsfree Answer Back ist aktiviert. Ihr Telefon ist so eingestellt, dass Anrufe direkt angenommen werden. Erfolgt ein Anruf, hören Sie nur einen kurzen Signalton und gleichzeitig werden Mikrofon und Lautsprecher Ihres Telefons eingeschaltet. Sie können also sofort mit dem Anrufer sprechen.

# **Anzeigen im Ruhedisplay** Fortsetzung

### Headset aktiv

Die Meldung steht im Ruhedisplay, wenn ein Headset angeschlossen und eingeschaltet ist. Um das Headset auszuschalten: Gehen Sie in das entsprechende Menü, und wählen Sie die Zeile aus.

## **L**

#### Leitung belegen für PAxx

("PAxx" ist hier ein Platzhalter für den Namen des Partners aus Ihrer Partnergruppe.) Sie haben eine Amtsleitung für ein Telefon Ihrer Partnergruppe belegt. Sie können nun eine Verbindung für diesen Partner herstellen.

### Leitung belegt

Diese Statusmeldung erscheint in Ihrem Display: Von einem Partnertelefon aus ist eine Amtsleitung für Ihren Anschluss belegt worden. Sie können nun wählen oder sich von dem Partnertelefon aus eine Verbindung herstellen lassen.

### **M**

#### Message vorh.

Es ist eine Sprach- oder Textnachricht auf dem Server für Sie vorhanden.

# **P**

### Partnersign. eingeschr.

Die Partner können in ihrem Display nicht mehr sehen, ob Sie telefonieren, angerufen werden, ob eine Rufumleitung für Sie existiert usw.

### PUM Benutzer: 5595 Schneider

Sie sind an einem fremden Telefon angemeldet und können es wie Ihren eigenen Anschluss benutzen. Allerdings stehen Ihnen keine Anrufliste und kein Journal zur Verfügung.

Rufnummer und Name sind hier beispielhaft angegeben.

# **R**

### Rückruf aktiviert

Sie haben einen automatischen Rückruf ausgelöst. Ihr Telefon klingelt, wenn der angerufene Apparat wieder frei ist.

### RUL aktiv

Für mehrere eigene Rufnummern sind Rufumleitungen eingerichtet.

# **Anzeigen im Ruhedisplay** Fortsetzung

- Wenn Sie telefonieren, werden alle Anrufe zu einem anderen Apparat umgeleitet. RUL bei bes. zu xxxx
- Wenn auf dieser Leitung telefoniert wird, werden alle Anrufe zu einem anderen Anschluss umgeleitet. RUL bes. xxxx für xxxx
- Externe Anrufe werden nach einer eingestellten Zeit zu einem anderen Apparat umgeleitet. RUL Ext.rufe Zeit xxxx
- Interne Anrufe werden nach einer eingestellten Zeit zu einem anderen Apparat umgeleitet. RUL Int.rufe Zeit xxxx
- Alle Anrufe zu Ihrem Telefon werden zu einem anderen Apparat umgeleitet. RUL zu xxxx
- Alle Anrufe für Leitung xxxx werden zu einem anderen Anschluss umgeleitet. RUL zu xxxx für xxxx

# **S**

Sie haben Ihren Apparat aus dem Sammelanschluss x herausgeschaltet. Sammelanschluss x aus

# **T**

Tel efon abgeschlossen

Ihr Telefon ist abgeschlossen. Menüpunkt "Schloss" auswählen und die PIN-Nummer eingeben, um das Telefon wieder aufzuschließen.

### Termin abgelaufen

Ein Termin ist abgelaufen. Sie können ihn ändern oder löschen.

### Termin aktiviert

Erscheint, wenn Sie einen Termin eingeschaltet haben.

### Textnachricht

Sie haben eine neue Textnachricht erhalten.

Türtableau ein

Das Türtableau ist eingeschaltet. Um es auszuschalten: Wählen Sie die Zeile aus, oder drücken Sie die entsprechende Funktionstaste.

# **Anzeigen im Ruhedisplay** Fortsetzung

# **Z**

Zweitanruf aus

Zusätzliche Anrufer während eines Gesprächs werden abgewiesen. Sie können den Zweitanruf im Menü "Display / Töne" abschalten.

# **Klingel- und Hörertöne**

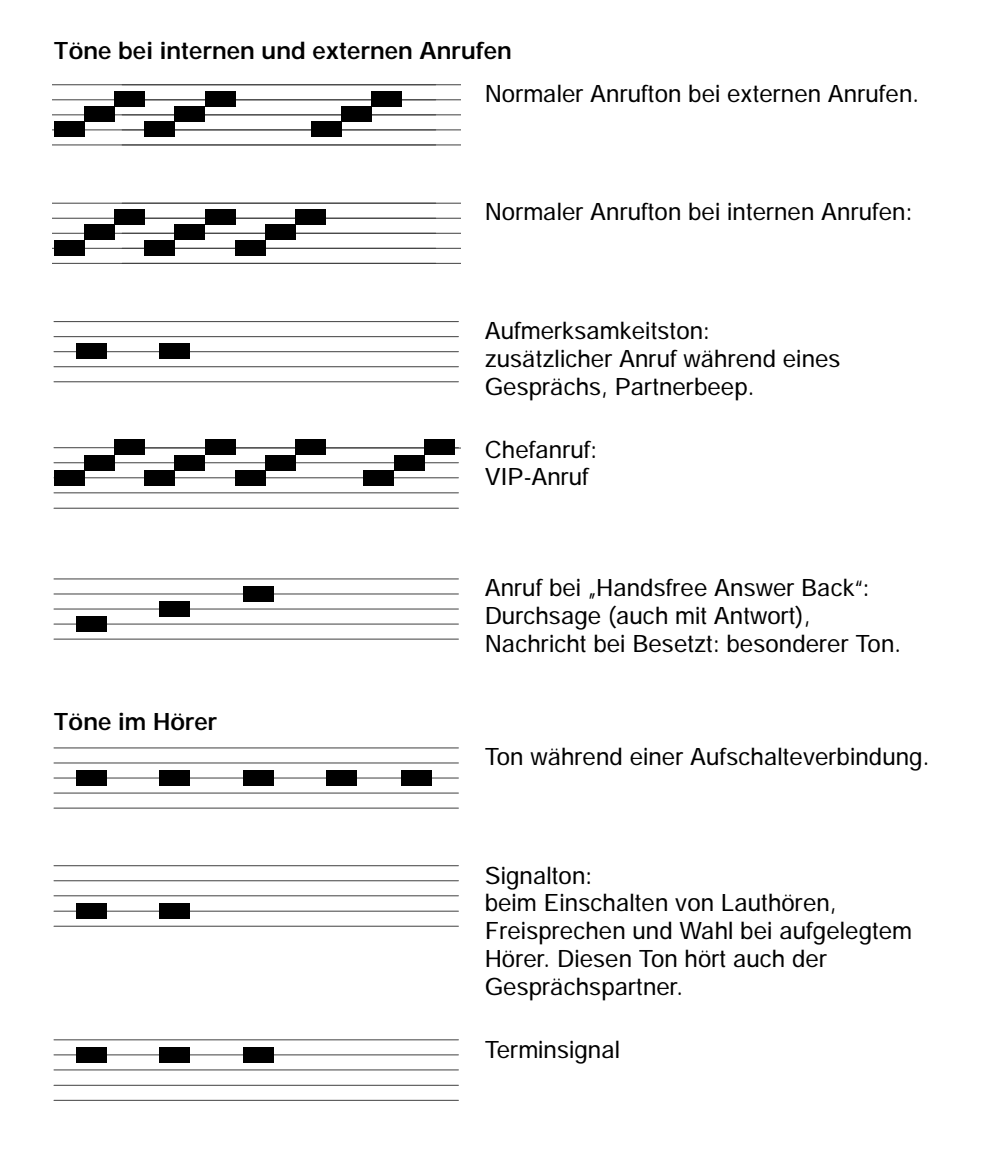

# **Menü-Übersicht**

Nachfolgend finden Sie eine Überblick über die Menüstruktur des T3-Classic-Telefons.

Es sind die ersten drei Menüebenen dargestellt. Die hier aufgeführte Menüstruktur kann sich von der tatsächlichen Menüstruktur Ihres Telefons unterscheiden. Abhängig von den genutzten Leistungsmerkmalen, dem verwendetem Zubehör und der Funktionstastenbelegung kann es zu Abweichungen gegenüber der hier dargestellten Menü-Übersicht kommen.

Anmerkungen und Hinweise sind in *kursiver* Schrift dargestellt.

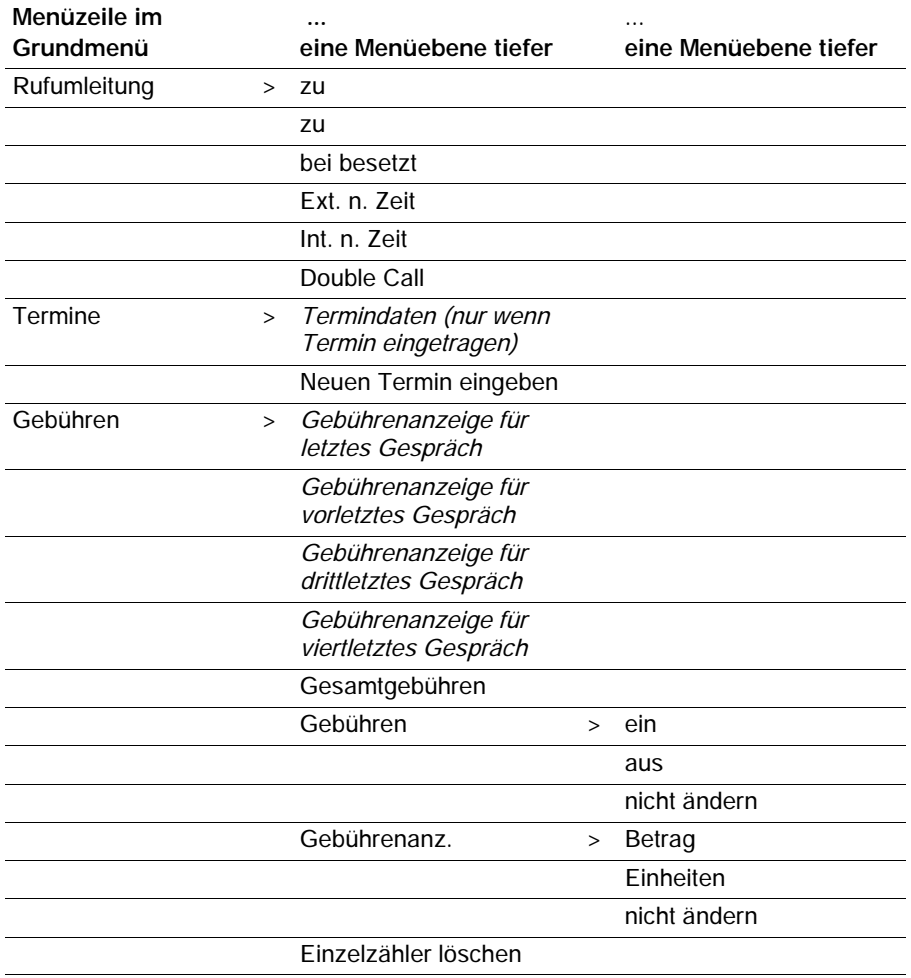

### Schlagen Sie bei Bedarf nach

# **Menü-Übersicht** Fortsetzung

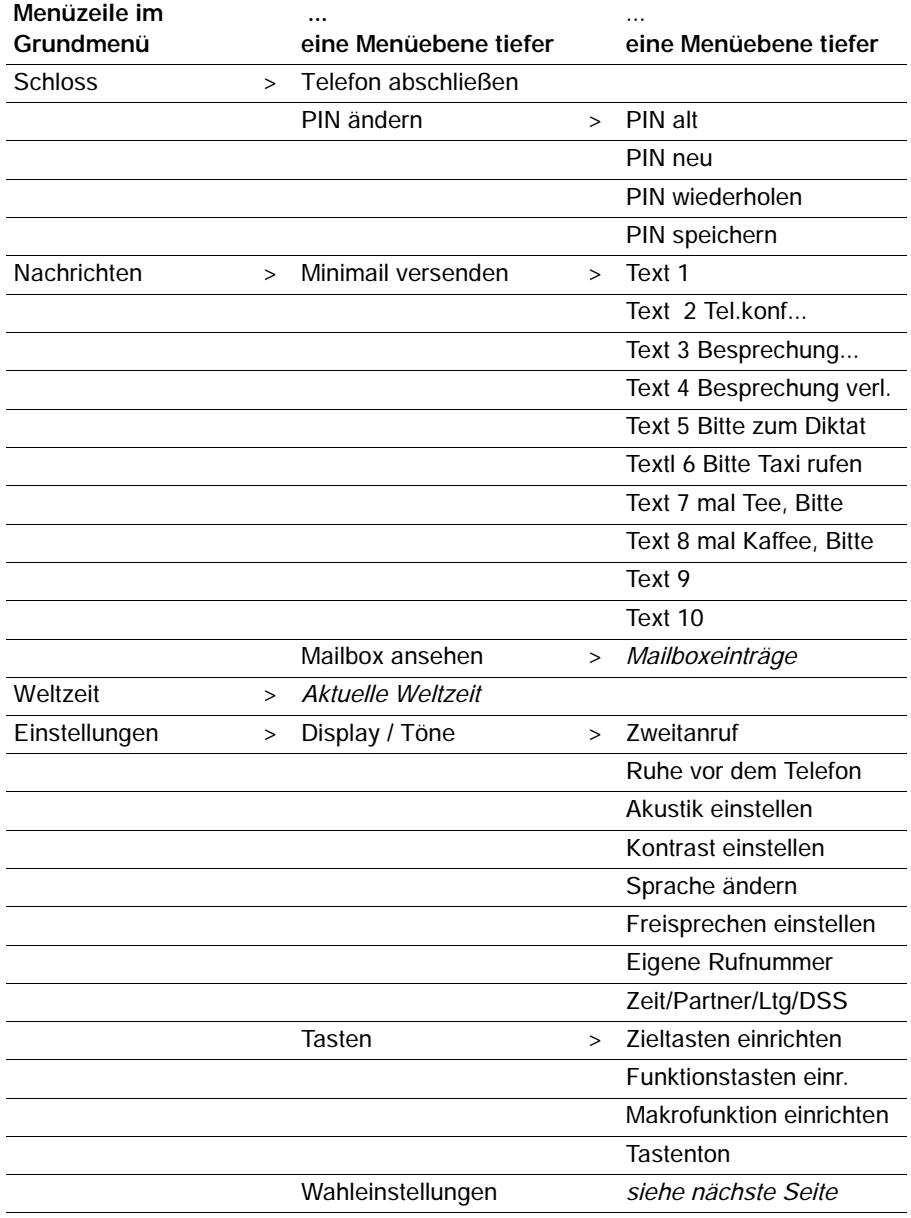

# **Menü-Übersicht** Fortsetzung

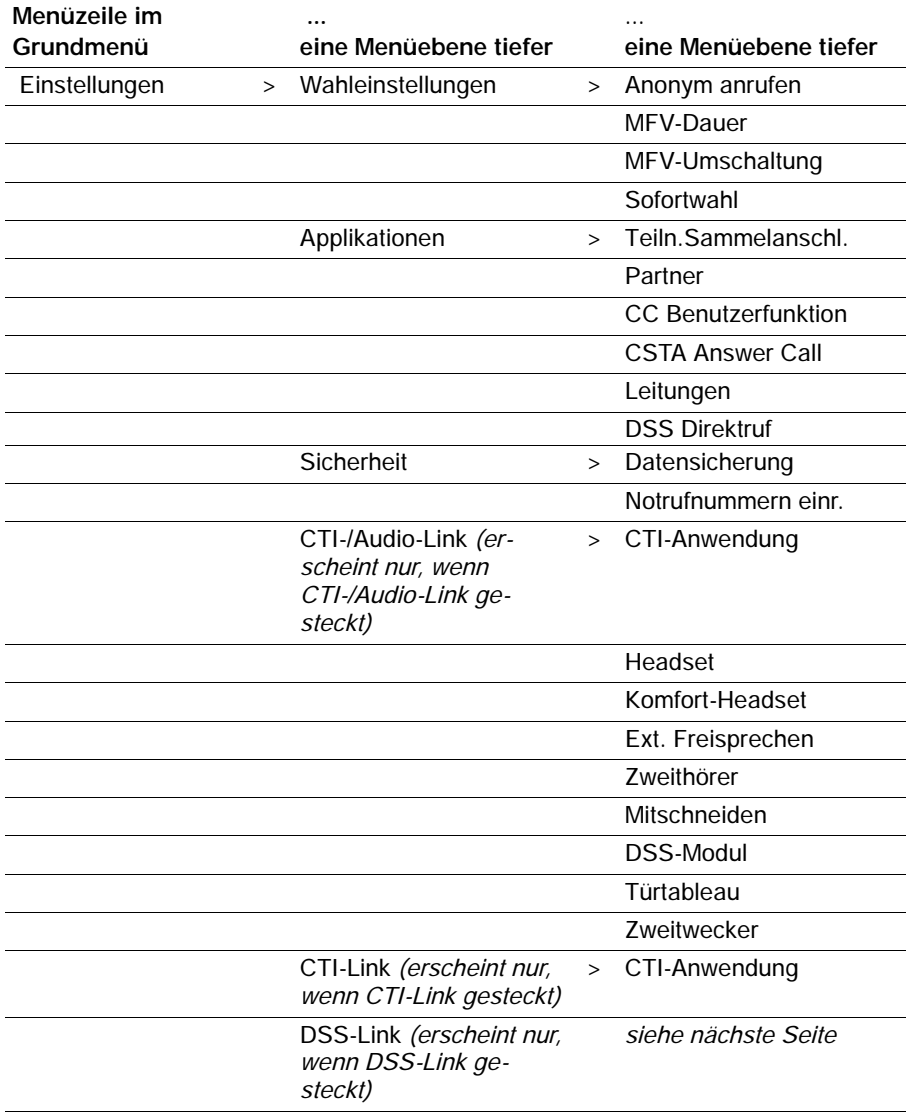

## Schlagen Sie bei Bedarf nach

# **Menü-Übersicht** Fortsetzung

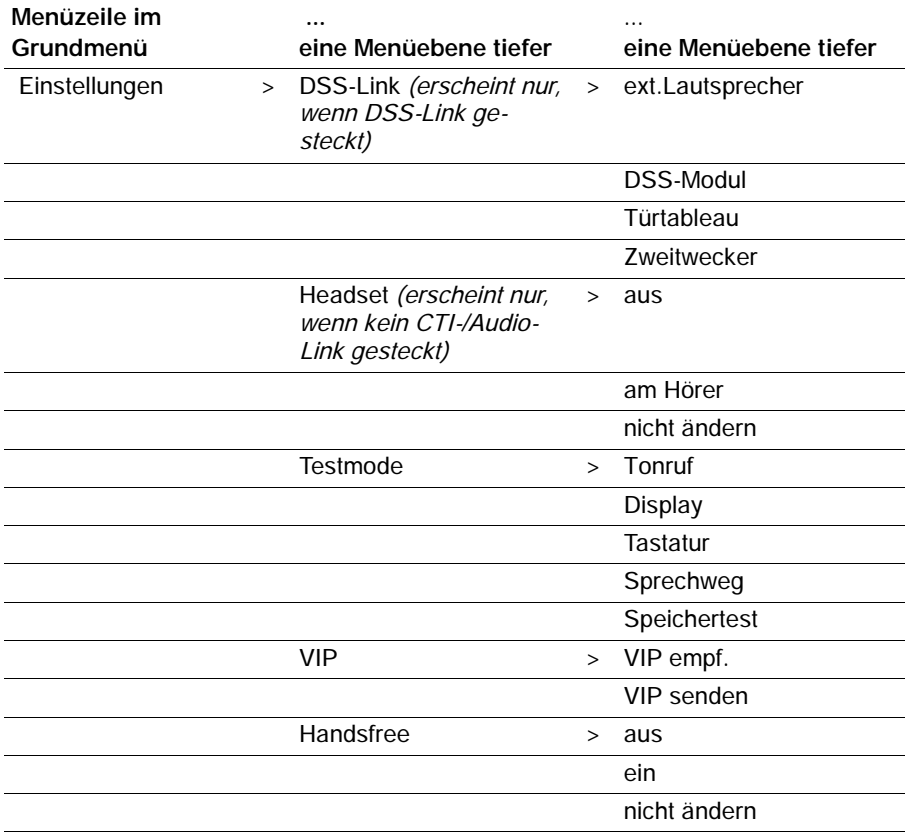

# **Wenn etwas nicht klappt**

### **Falsche Uhrzeit und falsches Datum werden angezeigt**

Wählen Sie den Menüpunkt Zeit/Partner/Ltg/DSS. Uhrzeit und Datum werden von der Anlage aktualisiert.

### **Unbekannte Anzeige im Display**

Sehen Sie im Kapitel "Anzeigen im Ruhedisplay" (→ S. 73) nach, was die Anzeige bedeutet.

### **Die Rufnummer eines Anrufers wird nicht angezeigt**

Anruf wurde ohne Rufnummer übertragen, z. B. ein analoger Anruf, oder der Anrufer hat seine Rufnummernanzeige ausgeschaltet.

### **Partneranzeige ist verschwunden**

Im Menü Partner wurde die Partneranzeige ausgeschaltet. Sie können sie dort wieder einschalten.

### **oder**

Wählen Sie den Menüpunkt Zeit/Partner/Ltg/DSS.

Die Partneranzeige wird von der Anlage aktualisiert.

### **Hinweis:**

Die Anzeige wird automatisch aktualisiert, sobald ein Partner sein Telefon bedient.

### **Kurze Töne während eines Gesprächs**

Ein zweiter Anrufer wird signalisiert. Informieren Sie sich im Kapitel "Mehrere Verbindungen herstellen" (→ S. 25) über mögliche Bedienschritte.

### **oder**

Sie haben Lauthören oder Freisprechen eingeschaltet. Sie und Ihr Gesprächspartner hören einen kurzen Aufmerksamkeitston.

### **oder**

**Aufschaltton** 

Sie nehmen an einer Aufschalteverbindung teil.

**oder**

**Terminsignal** 

Ein Termin wird signalisiert.

# **Wenn etwas nicht klappt** Fortsetzung

### **Eine Funktion wird nicht ausgeführt**

Möglicherweise muss die Funktion erst vom Tenovis-Service freigeschaltet werden.

### **Telefon bricht beim Programmieren vorzeitig ab**

Eventuell wurde ca. 60 Sekunden lang keine Taste gedrückt. Dadurch wird grundsätzlich jeder Programmiervorgang abgebrochen.

Außerdem brechen Sie einen Programmiervorgang ab, wenn Sie dabei einen Anruf annehmen.

### **Eine Rufumleitung lässt sich nicht einrichten**

Fragen Sie Ihren Tenovis-Service, ob dieses Leistungsmerkmal für Ihr Telefon aktiviert ist.

### **Eine Rufnummer, die mit Codewahl gewählt wurde, lässt sich nicht ergänzen**

Möglicherweise ist das Leistungsmerkmal "Nachwahl" für das Codewahlziel in der Telefonanlage nicht freigegeben. Fragen Sie Ihren Tenovis-Service.

### **Ein Anruf wird im Display angezeigt, aber Ihr Apparat klingelt nicht**

Prüfen Sie, ob der Anrufton ausgeschaltet ist (im Menü Ruhe vor dem Telefon).

# **Stichworte**

Abschließen, 50 Aktuelle Einstellungen, 73 Akustik, 67 Amtsziffer, 17 Anruf annehmen, 19 heranholen, 20 im Journal, 41 in Anrufliste, 38 umleiten, 30 Umleitung deaktivieren, 33 während eines Gesprächs, 26 Anrufen, 16, 54 Anrufliste, 37 Anrufton, 77 Aufschließen, 50 bequem telefonieren, 14 Besetzt, 18 Buchstaben, 12 Datum/Uhrzeit, 10 Display, 10 Partner, 53 Displaytasten, 11 Ebenen, 11 Eingabe, abbrechen, 10 Einstellungen, 14, 15 Akustik/Kontrast/Sprache, 66 Extern, 16 Fehler, 82 Freisprechen, 23 Funktionen, Überblick, 71 Funktionstasten, 53, 71 einrichten, 60

Geheimzahl, 48 ändern, 49 Gesprächspartner, wechseln, 26 Großbuchstaben, 12 Heranholen, 20 Hilfe, 82 Hörer, Töne, 77 Intern, 16 Journal, 40 Kleinbuchstaben, 12 Klingel, Töne, 77 Klingeltöne, 77 Konferenz, 27, 28 Konferenz beenden, 29 Konformitätserklärung, 2 Kontrast, 68 Lauthören, 23 Leuchtdiodenanzeige, 53 Menü, 10 Menü--Übersicht, 78 Nachrichten anhören, 47 Nachrichten löschen, 47 Namen eingeben, 12 Namen suchen, 44, 45 Ohne Hörer, 22 Partner, 51 anrufen, 54 Namen, 52 Rufdopplung, 55 umleiten, 56, 57, 58 Partnerbeep, 55 Partnernamen, 52

### Schlagen Sie bei Bedarf nach

# **Stichworte** Fortsetzung

Pick up, 20 PIN, 48 ändern, 49 Probleme, 82 Programmieren, 10 Rückfrage, 26 Rückruf, 18 Rufnummer auf Zieltaste, 61, 62 aus Journal wählen, 41 eintragen, 44 noch mal wählen, 35 umspeichern, 36, 39, 42 Rufumleitung, 30 deaktivieren, 33 Ruhedisplay, 10, 73 Schloss, 48 Schutz, 48 Signalton, 77 Sperren, 48 Sprache, 15, 69 Status, 73 Störung, 82 Tasten, 7, 53 Telefon abschließen, 48 anschließen, 2 Status, 10 Telefonanlagen für Ihr Telefon, 2 Telefonbuch, 43 Eintrag erstellen, 44 Telefonstatus, 73 Überblick, 6, 7 Übersicht, Funktionen, 71

Umleiten, 30 Umleitung deaktivieren, 33 Umleitung, 56 Verbinden, 27 Vermitteln, 27 Vorgang, abbrechen, 10 Wählen aus Telefonbuch, 44 aus zentralem Telefonbuch, 45 Wahlwiederholliste, 34 Wahlwiederholung, automatisch, 18 Wechseln zwischen Gesprächen, 26 Weiterverbinden, 27 Zieltaste, 17, 61, 62 Zurückrufen, 38, 41 Zusätzlicher Anruf, 26 Zweitanruf, 26